# Kezelési útmutató FieldPort SWA50

Intelligens Bluetooth® adapter HART terepi eszközökhöz

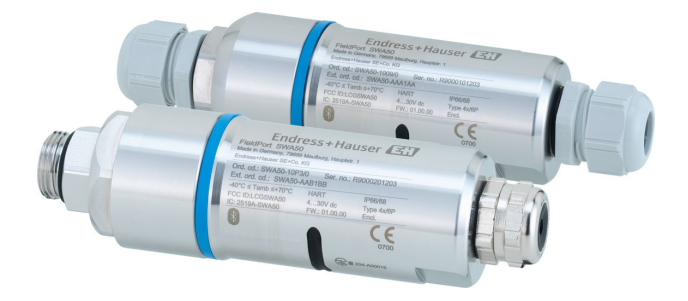

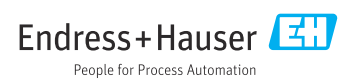

# Módosítási előzmények

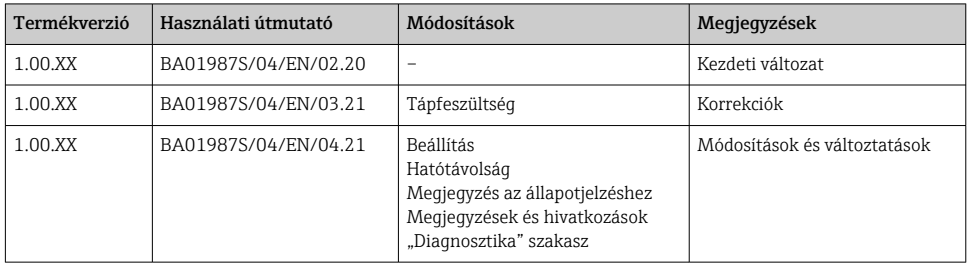

# Tartalomjegyzék

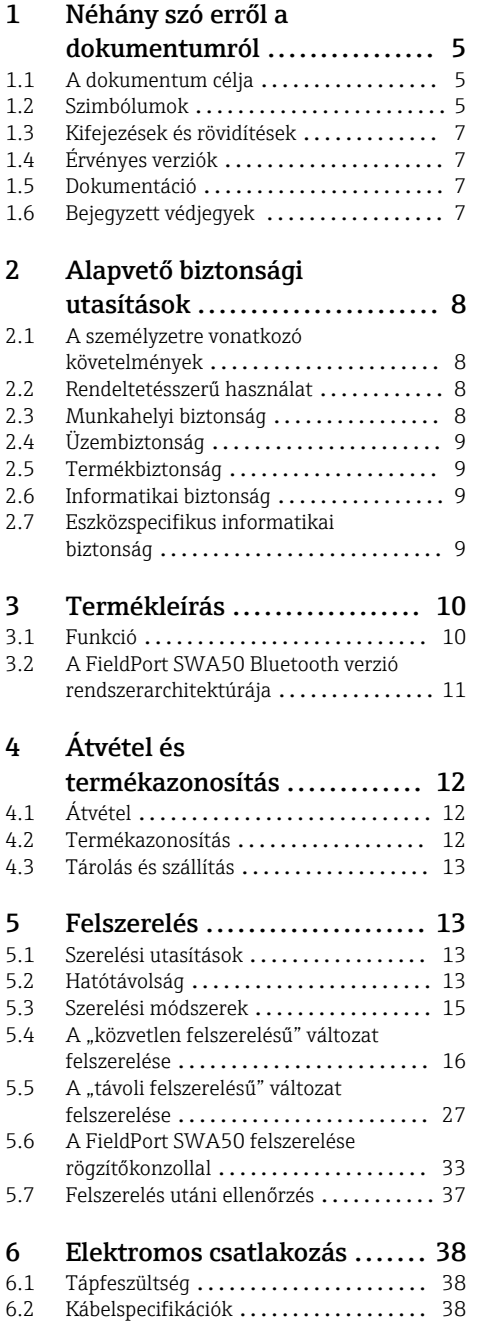

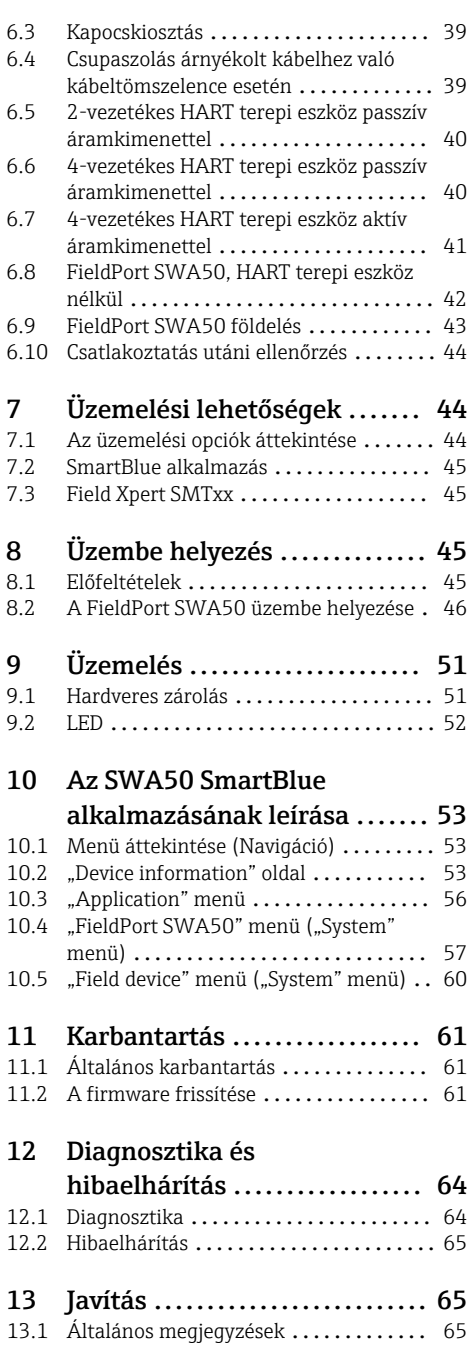

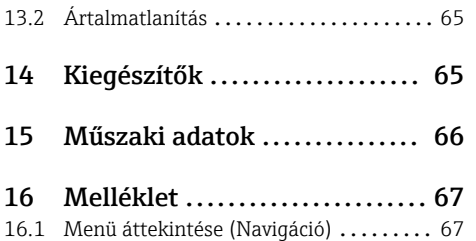

# <span id="page-4-0"></span>1 Néhány szó erről a dokumentumról

# 1.1 A dokumentum célja

A jelen Használati útmutató tartalmazza az eszköz életciklusának különböző szakaszai során szükségessé váló információkat: a termék azonosítására, átvételére, tárolására, felszerelésére, csatlakoztatására, üzemeltetésére, üzembe helyezésére, valamint a hibaelhárításra, karbantartásra és ártalmatlanításra vonatkozóan.

## 1.2 Szimbólumok

### 1.2.1 Biztonsági szimbólumok

### **A** VESZÉLY

Ez a szimbólum veszélyes helyzetre figyelmezteti Önt. A veszélyes helyzet figyelmen kívül hagyása súlyos vagy halálos sérüléshez vezet.

#### **FIGYELMEZTETÉS**

Ez a szimbólum veszélyes helyzetre figyelmezteti Önt. A veszélyes helyzet figyelmen kívül hagyása súlyos vagy halálos sérüléshez vezethet.

#### **A VIGYÁZAT**

Ez a szimbólum veszélyes helyzetre figyelmezteti Önt. A veszélyes helyzet figyelmen kívül hagyása könnyebb vagy közepes súlyosságú sérüléshez vezethet.

#### **ÉRTESÍTÉS**

Ez a szimbólum olyan eljárásokat és egyéb tényeket jelöl, amelyek nem eredményezhetnek személyi sérülést.

### 1.2.2 Bizonyos típusú információkra vonatkozó szimbólumok

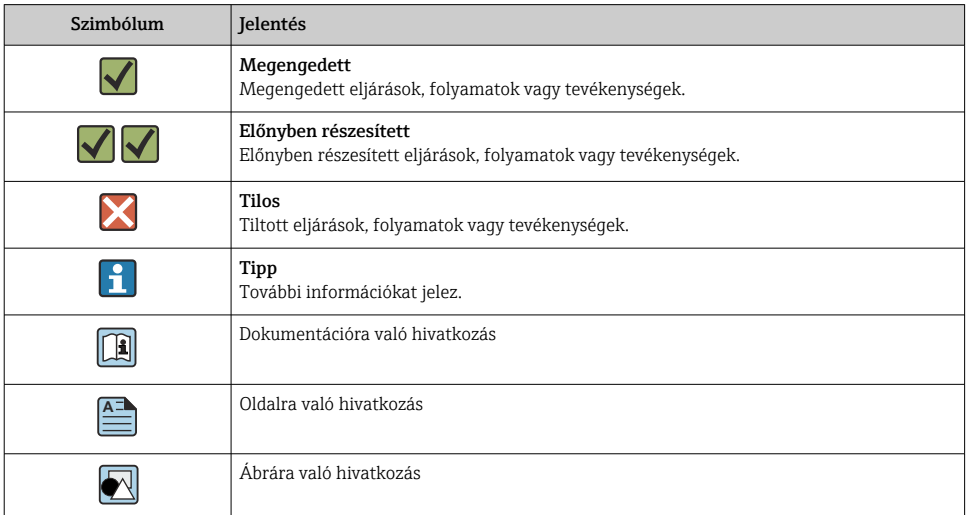

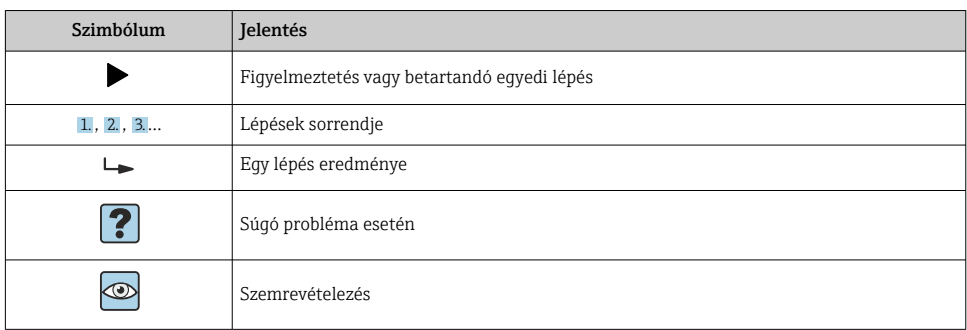

## 1.2.3 Az ábrákon lévő szimbólumok

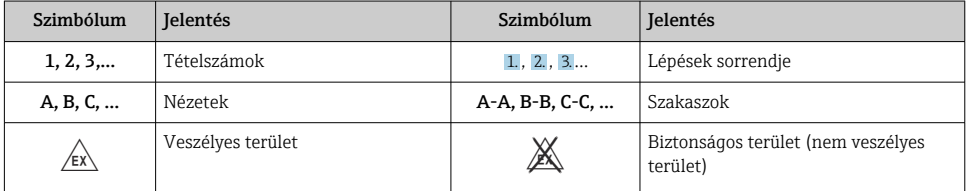

## 1.2.4 Elektromos szimbólumok

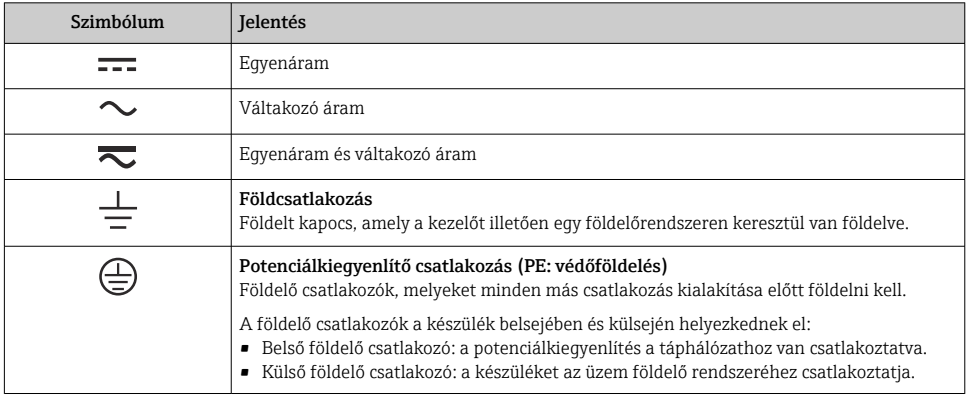

## 1.2.5 SmartBlue alkalmazás ikonjai

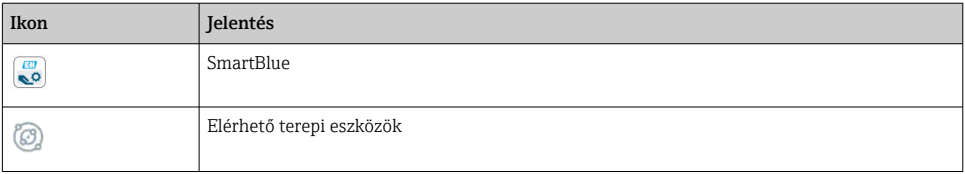

<span id="page-6-0"></span>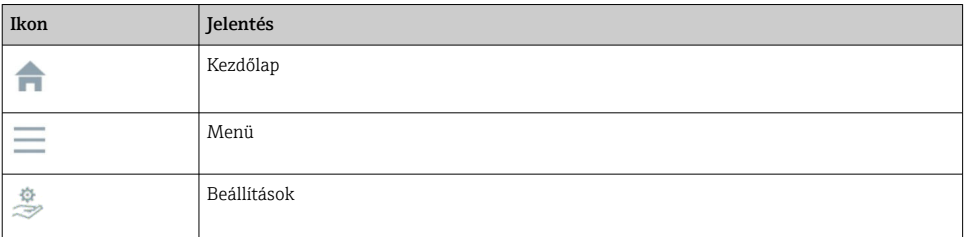

# 1.3 Kifejezések és rövidítések

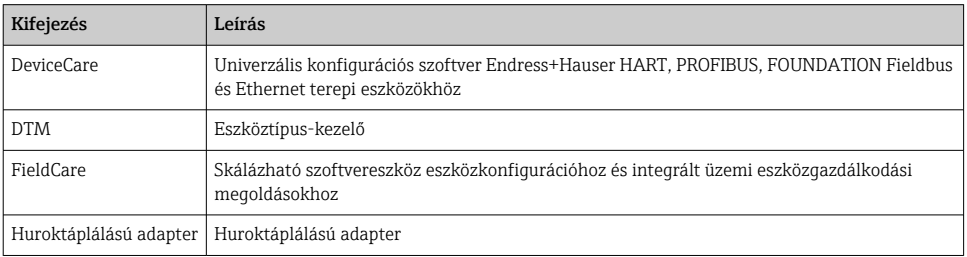

# 1.4 Érvényes verziók

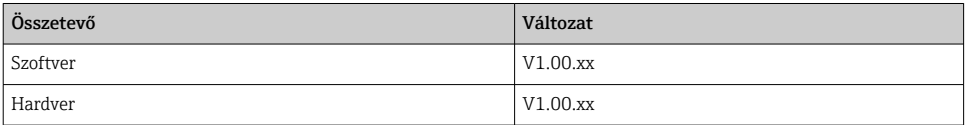

# 1.5 Dokumentáció

### FieldPort SWA50

Műszaki információk, TI01468S

## 1.5.1 Biztonsági utasítások (XA)

A jóváhagyástól függően a következő biztonsági utasításokat (XA) mellékeltük az eszközhöz. Ezek a Használati útmutató szerves részét képezik.

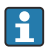

Az adattábla feltünteti az eszközre vonatkozó Biztonsági utasításokat (XA).

# 1.6 Bejegyzett védjegyek

### HART®

A FieldComm Group bejegyzett védjegye, Austin, Texas, USA

### Bluetooth®

A *Bluetooth®* szómegjelölés és a logók a Bluetooth SIG, Inc. tulajdonában álló bejegyzett védjegyek, és az Endress+Hauser általi bármilyen felhasználásuk engedéllyel történik. Más <span id="page-7-0"></span>védjegyek és kereskedelmi nevek a megfelelő jogtulajdonosok védjegyei és kereskedelmi nevei.

## Apple®

Az Apple, az Apple logó, az iPhone és az iPod touch az Apple Inc. védjegyei az Egyesült Államokban és más országokban. Az App Store az Apple Inc. szolgáltatási védjegye.

### Android®

Az Android, a Google Play és a Google Play logó a Google Inc. védjegye.

# 2 Alapvető biztonsági utasítások

# 2.1 A személyzetre vonatkozó követelmények

A beépítéssel, üzembe helyezéssel, diagnosztikával és karbantartással foglalkozó személyzetnek a következő követelményeknek kell megfelelnie:

- ‣ Szakképzett szakemberek: megfelelő szakképesítéssel rendelkeznek ehhez a specifikus feladathoz és az Endress+Hauser általi képzésben részesültek. Az Endress+Hauser szakszerviz szakértői.
- ‣ A személyzetnek rendelkeznie kell az üzem tulajdonosának/üzemeltetőjének engedélyével.
- ‣ A személyzetnek ismernie kell a regionális és nemzeti szabályokat.
- ‣ A munka megkezdése előtt: elolvassák és értelmezik az útmutató, a kiegészítő dokumentáció, valamint a tanúsítványok szerinti utasításokat (az alkalmazástól függően).
- ‣ A személyzetnek be kell tartania az utasításokat és az általános szabályokat.

Az üzemeltető személyzetnek a következő követelményeknek kell megfelelnie:

- ‣ A személyzetnek a feladat követelményei szerinti utasításokat és felhatalmazást kell kapnia az üzem tulajdonosától/üzemeltetőjétől.
- ‣ A személyzet követi a jelen kézikönyvben leírt utasításokat.

# 2.2 Rendeltetésszerű használat

A FieldPort SWA50 egy huroktáplálású adapter, mely a csatlakoztatott HART terepi eszköz HART jelét egy megbízható és titkosított Bluetooth jellé alakítja át. A FieldPort SWA50 utólag is felszerelhető minden 2 vagy 4 vezetékes HART terepi eszközre.

A Bluetooth jel vezérlési funkcióval is rendelkező biztonsági alkalmazások esetén nem használható a vezetékek helyett.

## Helytelen használat

A nem rendeltetésszerű használat veszélyeztetheti a biztonságot. A gyártó nem felel a nem megfelelő vagy nem rendeltetésszerű használatból eredő károkért.

# 2.3 Munkahelyi biztonság

Az eszközön és az eszközzel végzett munkák esetén:

‣ A szükséges személyi védőfelszerelést a szövetségi/nemzeti előírások szerint kell viselni.

<span id="page-8-0"></span>Az eszközön és az eszközzel nedves kézzel végzett munkák esetén:

‣ Az áramütés fokozott veszélye miatt kesztyűt kell viselni.

# 2.4 Üzembiztonság

Sérülésveszély!

- ‣ Csak akkor működtesse az eszközt, ha az megfelelő műszaki állapotban van és hibamentes.
- ‣ Az üzemeltető felel az eszköz zavartalan működéséért.

### Az eszköz módosítása

Az eszköz jogosulatlan módosításai nem megengedettek és előre nem látható veszélyekhez vezethetnek:

‣ Ha ennek ellenére módosításra van szükség, forduljon az Endress+Hauser-hez.

# 2.5 Termékbiztonság

Ez az eszköz a jó műszaki gyakorlatnak megfelelően a legmagasabb szintű biztonsági követelményeknek való megfelelés szerint lett kialakítva és tesztelve, ezáltal biztonságosan üzemeltethető állapotban hagyta el a gyárat.

Az eszköz megfelel az általános biztonsági előírásoknak és jogi követelményeknek. Az eszközspecifikus EU-megfelelőségi nyilatkozatban felsorolt EU/EK-irányelveknek is megfelel. Az Endress+Hauser ezt a CE-jelölés feltüntetésével erősíti meg az eszközön.

## 2.6 Informatikai biztonság

Csak akkor nyújtunk garanciát, ha a készüléket a Használati útmutatóban leírt módon telepíti és használja. Az eszköz az eszközbeállítások véletlen megváltoztatása elleni biztonsági mechanizmusokkal van ellátva.

A felhasználói biztonsági előírásokkal összhangban lévő informatikai biztonsági intézkedéseket, amelyek célja, hogy kiegészítő védelmet nyújtsanak az eszköz és az eszközadatátvitel szempontjából, maguknak a felhasználóknak kell végrehajtaniuk.

# 2.7 Eszközspecifikus informatikai biztonság

## 2.7.1 Hozzáférés Bluetooth® vezeték nélküli technológiával

### A Bluetooth® vezeték nélküli technológiával történő jelátvitel a Fraunhofer AISEC által tesztelt kriptográfiai technikát használja.

- Specifikus Endress+Hauser eszközök vagy *SmartBlue alkalmazás* nélkül Bluetooth® kapcsolat nem lehetséges.
- Egy FieldPort SWA50 eszköz és egy okostelefon vagy táblagép között csak egy pont-pont kapcsolat hozható létre.
- A *Bluetooth*® vezeték nélküli technológiás interfész többszintű védelme hardveres zárolással oldható meg.  $\rightarrow \blacksquare$  51
- A hardveres zárolást kezelőeszközökkel nem lehet letiltani vagy megkerülni.

# <span id="page-9-0"></span>3 Termékleírás

# 3.1 Funkció

A FieldPort SWA50 a csatlakoztatott HART terepi eszköz HART jelét egy megbízható és titkosított Bluetooth® vagy WirelessHART jellé alakítja át. A FieldPort SWA50 utólag is felszerelhető minden 2- vagy 4-vezetékes HART terepi eszközre.

Az Endress+Hauser SmartBlue alkalmazással és az Endress+Hauser Field Xpert segítségével a következő lehetőségek állnak rendelkezésére:

- A FieldPort SWA50 konfigurálása
- A csatlakoztatott HART terepi eszköz mért értékeinek megjelenítése
- Az aktuális kombinált állapot megjelenítése, amely a FieldPort SWA50 állapotát és a csatlakoztatott HART terepi eszköz állapotát fedi.

A HART terepi eszközök a FieldPort SWA50 és a FieldEdge eszköz segítségével csatlakoztathatók a Netilion Cloud-hoz.

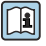

Részletes információ a Netilion Cloud-ról: https://netilion.endress.com

## ÉRTESÍTÉS

### Vezérlési funkcióval is rendelkező biztonsági alkalmazások Bluetooth jellel

A biztonsági alkalmazás nemkívánatos viselkedése

‣ Ne használjon vezeték nélküli, például Bluetooth jelet vezérlési funkcióval is rendelkező biztonsági alkalmazásban.

# <span id="page-10-0"></span>3.2 A FieldPort SWA50 Bluetooth verzió rendszerarchitektúrája

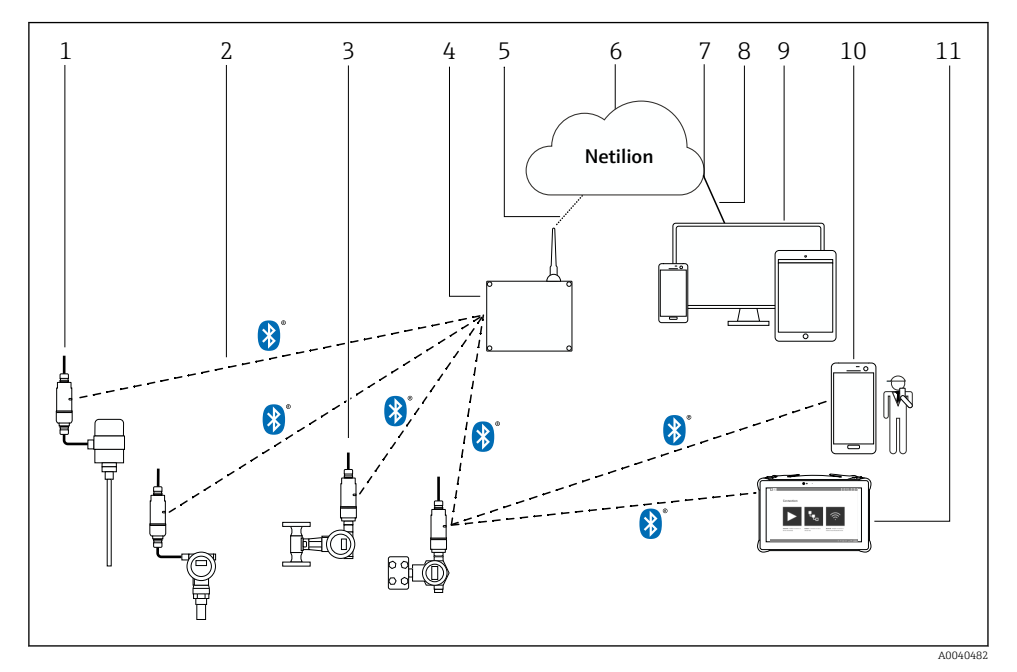

 *1 Az SWA50 Bluetooth verzió rendszerarchitektúrája*

- *HART terepi eszköz FieldPort SWA50-nel, távoli felszerelés*
- *Titkosított vezeték nélküli csatlakozás Bluetooth® segítségével*
- *HART terepi eszköz FieldPort SWA50-nel, közvetlen felszerelés*
- *FieldEdge SGC200*
- *LTE csatlakozás*
- *Netilion Cloud*
- *Alkalmazásprogramozási felület (API)*
- *https internetkapcsolat*
- *Internetböngésző alapú Netilion Service alkalmazás vagy felhasználói alkalmazás*
- *Endress+Hauser SmartBlue alkalmazás*
- *Endress+Hauser Field Xpert, pl. SMTxx*

# <span id="page-11-0"></span>4 Átvétel és termékazonosítás

# 4.1 Átvétel

- Ellenőrizze a csomagolást, hogy nincsenek-e rajta a szállítás során keletkezett sérülések
- Óvatosan nyissa ki a csomagolást
- Ellenőrizze a tartalmat, hogy láthatóak-e rajta sérülések
- Ellenőrizze, hogy a csomag hiánytalan-e
- Őrizze meg az összes mellékelt dokumentumot

Az eszközt nem szabad üzembe helyezni, ha a csomag tartalmát sérültnek találja. Ebben az esetben kérjük, lépjen kapcsolatba az Endress+Hauser értékesítési központjával: www.addresses.endress.com

Ha lehetséges, az eszközt az eredeti csomagolásában juttassa vissza az Endress+Hauser számára.

A csomag tartalma

- FieldPort SWA50
- Kábeltömszelencék a megrendelt verzió szerint
- Opcionális: rögzítő konzol

A dokumentáció a szállítmány része

- Használati útmutató
- A megrendelt verziótól függően: Biztonsági utasítások

## 4.2 Termékazonosítás

### 4.2.1 Adattábla

Az eszköz adattáblája a házon található.

Az eszközzel kapcsolatos további információk az alábbiak szerint állnak rendelkezésre:

- Adja meg az adattáblán feltüntetett sorozatszámot a Device Viewer-ben (www.endress.com  $\rightarrow$  Product tools  $\rightarrow$  Access device specific information  $\rightarrow$  Device Viewer (from the serial number to device information and documentation)  $\rightarrow$  Select option  $\rightarrow$  Enter serial number): ekkor megjelenik az eszközre vonatkozó összes információ.
- Adja meg az adattáblán feltüntetett sorozatszámot az Endress+Hauser Operations App-ba: ekkor megjelenik az eszközre vonatkozó összes információ.

## 4.2.2 A gyártó címe

Endress+Hauser SE+Co. KG

Hauptstraße 1

79689 Maulburg

Németország

www.endress.com

# <span id="page-12-0"></span>4.3 Tárolás és szállítás

- Az alkatrészek olyan módon vannak becsomagolva, hogy tárolás és szállítás közben teljesen védve legyenek az ütődésekkel szemben.
- Az engedélyezett tárolási hőmérséklet –40 … +85 °C (–40 … 185 °F).
- Az alkatrészeket az eredeti csomagolásukban, száraz helyen tárolja.
- Amennyiben lehetséges, csak az eredeti csomagolásukban szállítsa az alkatrészeket.

# 5 Felszerelés

## 5.1 Szerelési utasítások

- Ügyeljen a beállításra és a hatótávolságra. →  $\triangleq$  13
- Tartsa be a falaktól és a csövektől mért legalább 6 cm távolságot. Figyeljen a Fresnel zóna kiterjedésére.
- Ne szerelje fel a készüléket nagyfeszültségű készülékek közvetlen közelében.
- A jobb kapcsolat érdekében a FieldPort SWA50-et a FieldEdge SGC200 látóterébe szerelje be.
- Ügyeljen a rezgések hatására a beszerelési helyen.

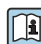

A hatótávolsággal és a rezgésállósággal kapcsolatos részletes információkért lásd a FieldPort SWA50 Műszaki információit [→ 7](#page-6-0)

Javasoljuk, hogy védje a FieldPort SWA50-et a csapadék és közvetlen napsugárzás hatásai ellen. Annak érdekében, hogy jelminőség ne romoljon, ne használjon fém burkolatot.

# 5.2 Hatótávolság

 $\overline{\mathbf{f}}$ A hatótávolság a FieldPort SWA50 beállításától, a felszerelési helytől és a környezeti feltételektől függ.

Mivel a WirelessHART gateway vagy a FieldEdge antennája általában függőlegesen van beállítva, javasoljuk, hogy a FieldPort SWA50-et is függőlegesen szerelje fel. Ha az antennákat másképp állítják be, az nagymértékben csökkentheti az antenna hatótávolságát.

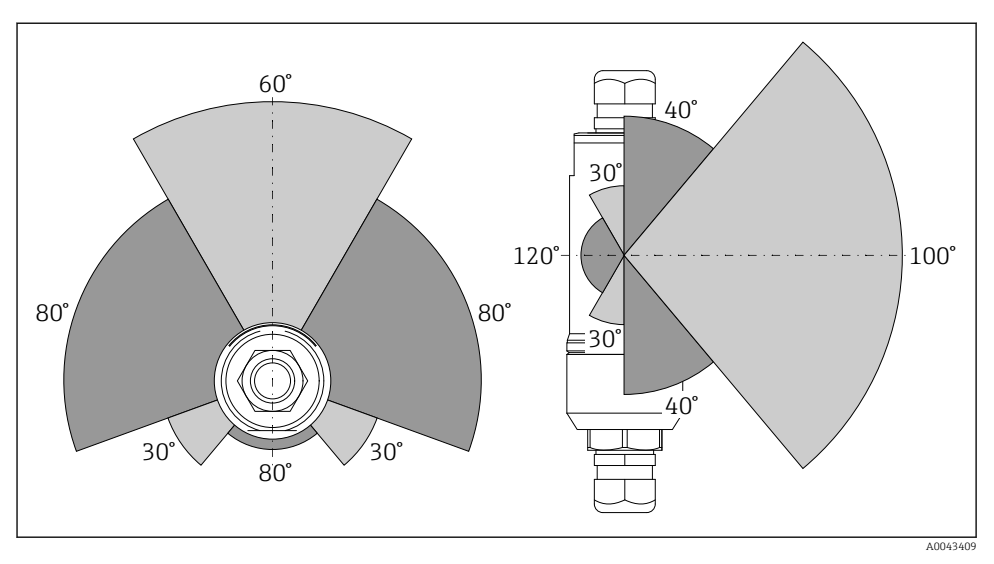

 *2 Különböző hatótávolságok az átviteli ablak helyzetétől függően*

### Bluetooth

Akár 40 m akadályok nélkül, ha a FieldPort SWA50 optimálisan van beállítva

## WirelessHART (vezeték nélküli HART)

Akár 200 m akadályok nélkül, ha a FieldPort SWA50 optimálisan van beállítva

## <span id="page-14-0"></span>5.3 Szerelési módszerek

## 5.3.1 "Közvetlen felszerelésű" változat

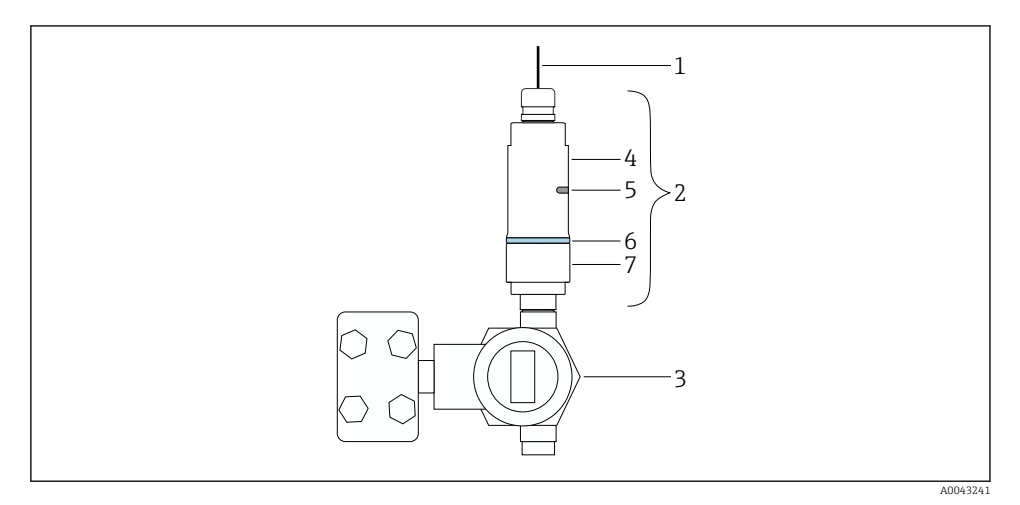

- *3 Példa a közvetlen felszerelésre*
- *Kábel*
- *FieldPort SWA50 "közvetlen felszerelésű" változata*
- *HART terepi eszköz*
- *Alsó házrész*
- *Átviteli ablak*
- *Konstrukciós gyűrű*
- *Felső házrész*

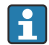

Szerelési sorrend a "közvetlen felszerelésű" változat esetén:  $\rightarrow \blacksquare$  16

## <span id="page-15-0"></span>5.3.2 "Távoli felszerelésű" változat

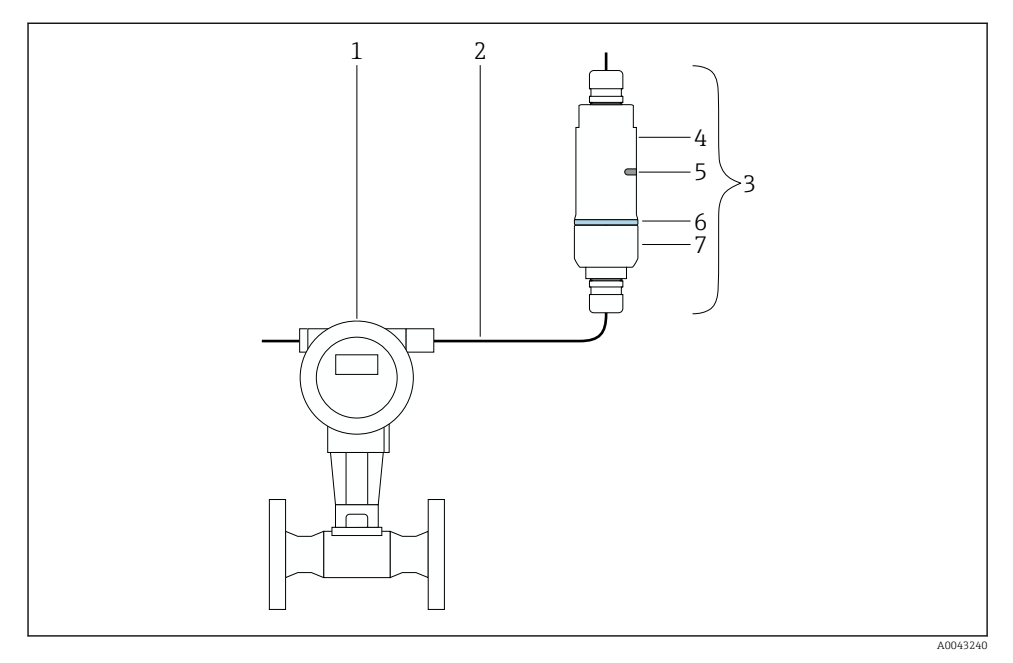

- *4 Példa a távoli felszerelésre*
- *1 HART terepi eszköz*
- *2 Kábel*
- *3 FieldPort SWA50 "távoli felszerelésű" változat*
- *4 Alsó házrész*
- *5 Átviteli ablak*
- *6 Konstrukciós gyűrű*
- *7 Felső házrész*

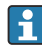

Távoli felszereléshez az opcionális rögzítőkonzol használatát javasoljuk. Alternatív megoldásként a távoli verziót csőbilincsekkel is rögzítheti.

Szerelési sorrend a "távoli felszerelésű" változat esetén: →  $\triangleq$  27

# 5.4 A "közvetlen felszerelésű" változat felszerelése

## ÉRTESÍTÉS

### Sérült tömítések.

Az IP védettség már nem garantált.

‣ Ne sértse meg a tömítéseket.

## ÉRTESÍTÉS

### Feszültség alatt van a beépítés során.

A készülék lehetséges károsodása.

- ‣ Beépítés előtt kapcsolja ki a tápfeszültséget.
- ‣ Ellenőrizze, hogy az eszköz áramtalanítva van-e.
- ‣ Biztosítsa ki a visszakapcsolás ellen.

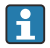

"Közvetlen felszerelés" áttekintése: → ■ 15

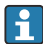

Elektromos csatlakozás: [→ 38](#page-37-0)

### Szükséges szerszámok

- AF24 kulcs
- AF36 kulcs

#### A FieldPort SWA50 felszerelése

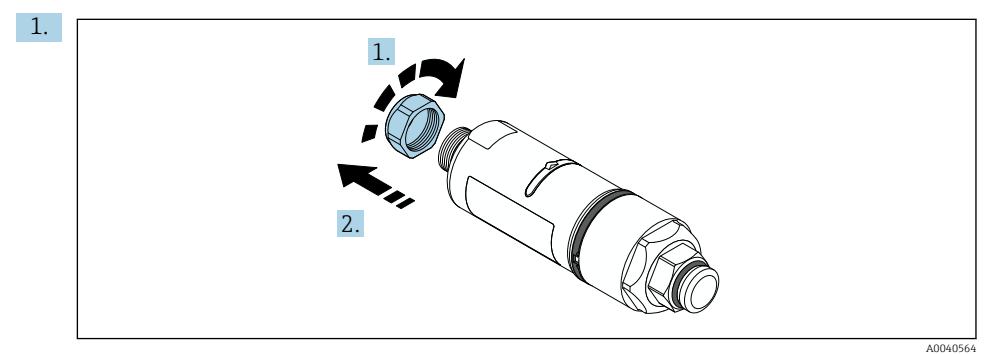

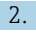

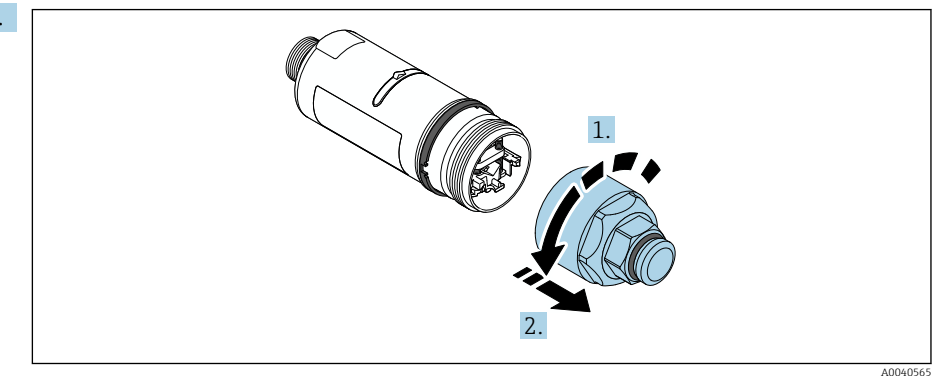

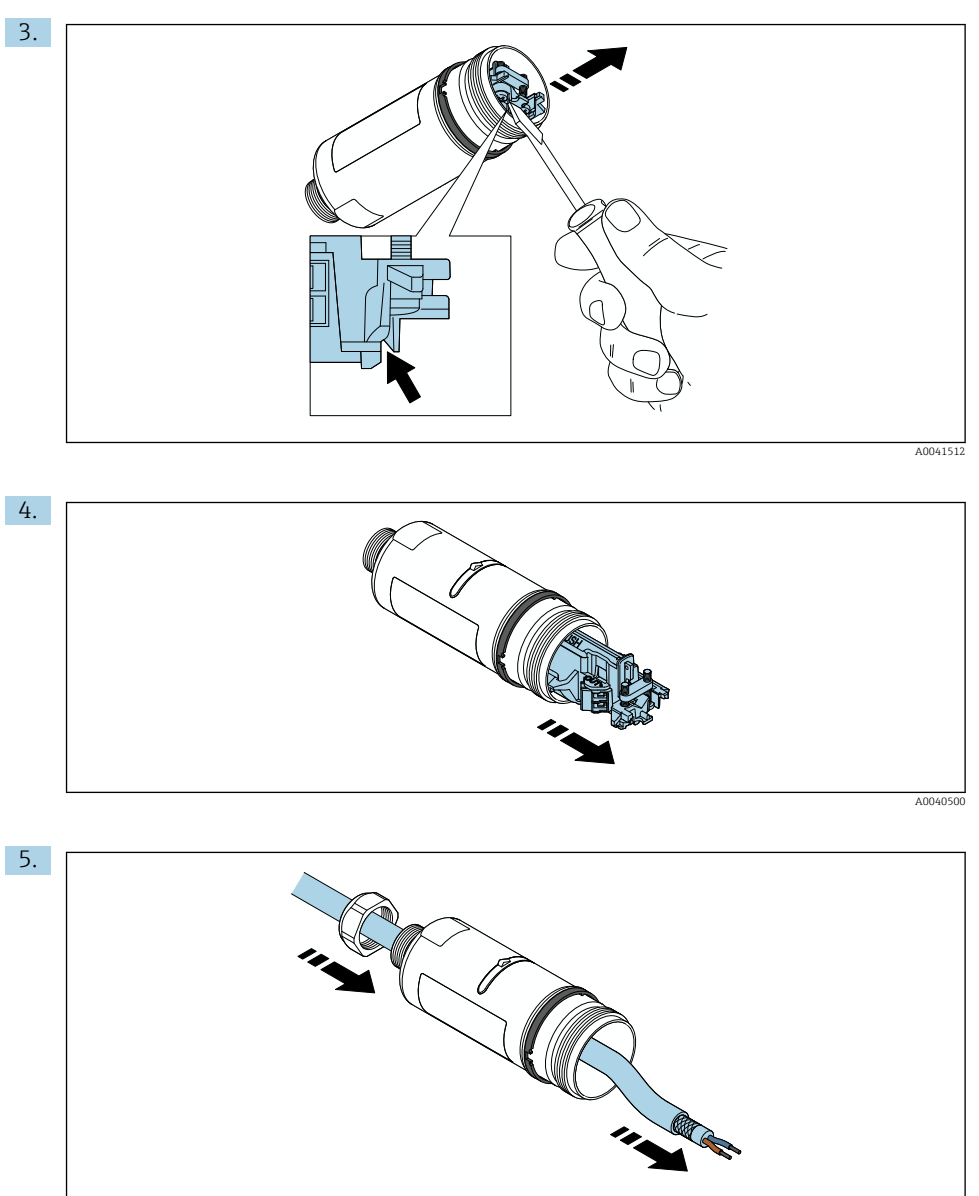

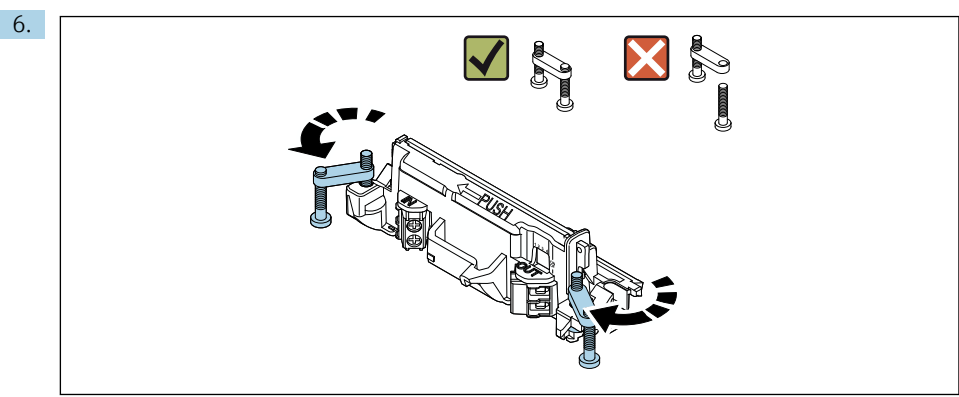

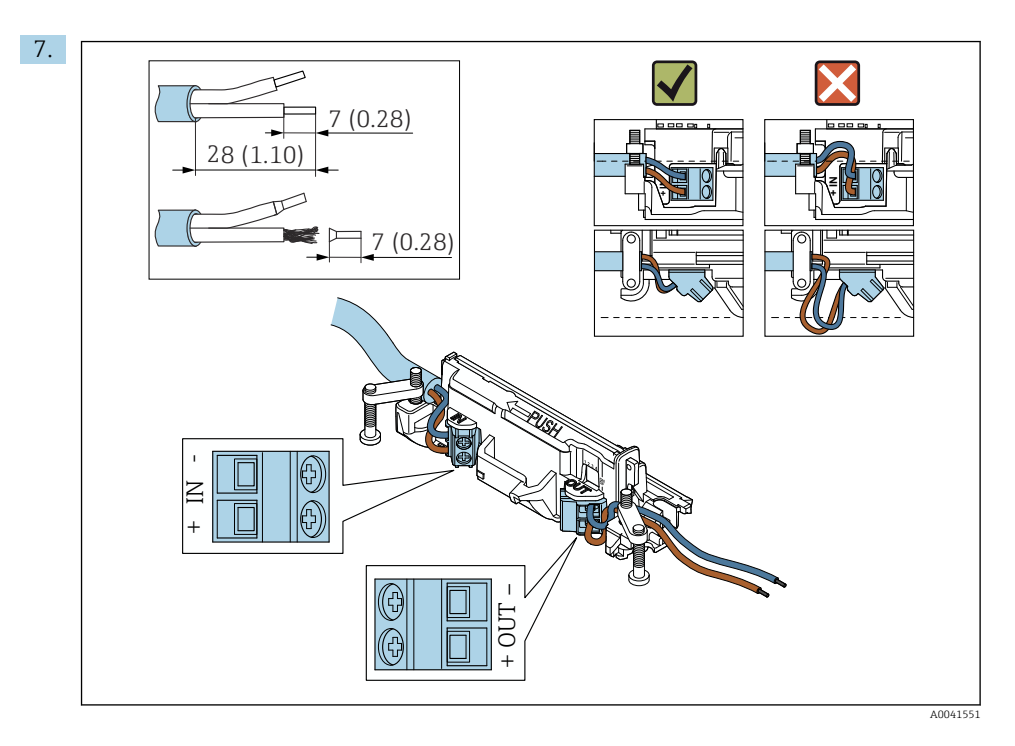

Győződjön meg arról, hogy a kábelmagok elég hosszúak ahhoz, hogy a terepi eszközben csatlakoztathatók legyenek. Ne rövidítse le a kábelmagokat a szükséges hosszúságra, amíg be nem köti őket a terepi eszközbe.

Ha árnyékolt kábelhez tömszelencét használ, ügyeljen a vezeték csupaszolására vonatkozó információkra →  $\triangleq$  39.

- Elektromos csatlakozás passzív áramkimenettel rendelkező 2-vezetékes HART terepi  $\mathbf{h}$  $\text{e}$ szközökhöz:  $\rightarrow$   $\blacksquare$  40
	- Elektromos csatlakozás passzív áramkimenettel rendelkező 4-vezetékes HART terepi eszközökhöz: →  $\triangleq$  40
	- Elektromos csatlakozás aktív áramkimenettel rendelkező 4-vezetékes HART terepi eszközökhöz: →  $\bigoplus$  41
	- Elektromos csatlakozás a FieldPort SWA50-hez HART terepi eszköz nélkül: [→ 42](#page-41-0)

8.

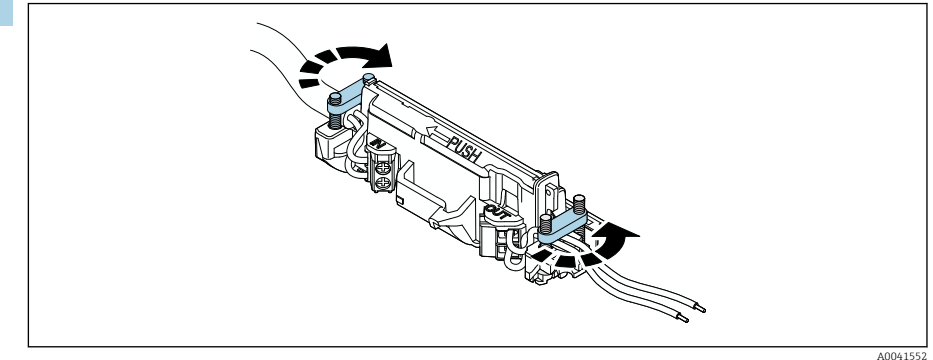

Húzza meg a csavarokat a tehermentesítés érdekében. Nyomaték: 0,4 Nm ± 0,04 Nm

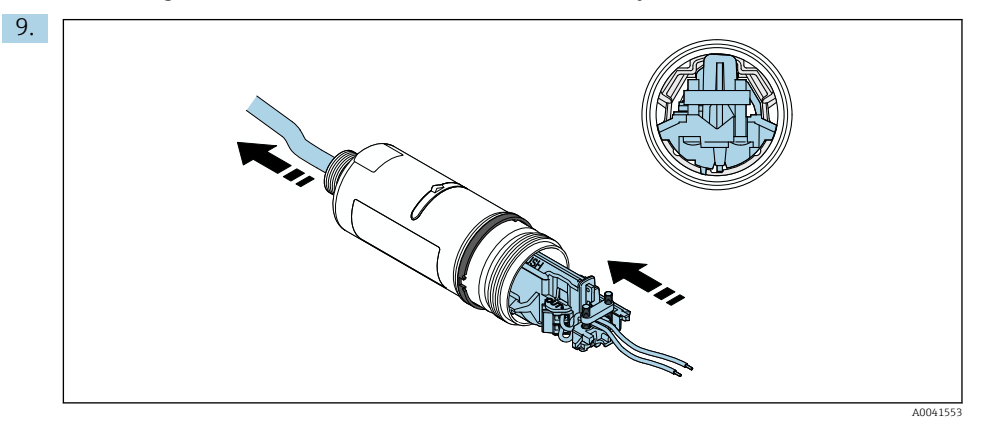

Csúsztassa az elektronikus betétet a ház belsejében lévő vezetőbe.

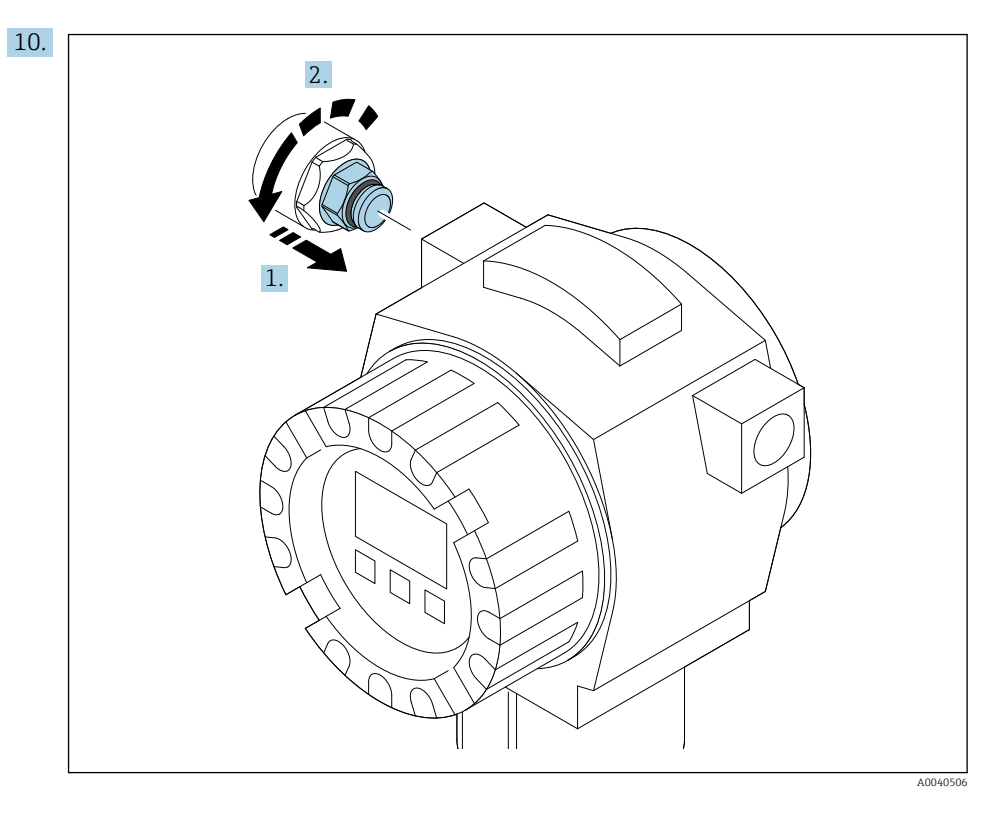

A nyomatékkal kapcsolatos információkat lásd a terepi eszköz dokumentációjában.

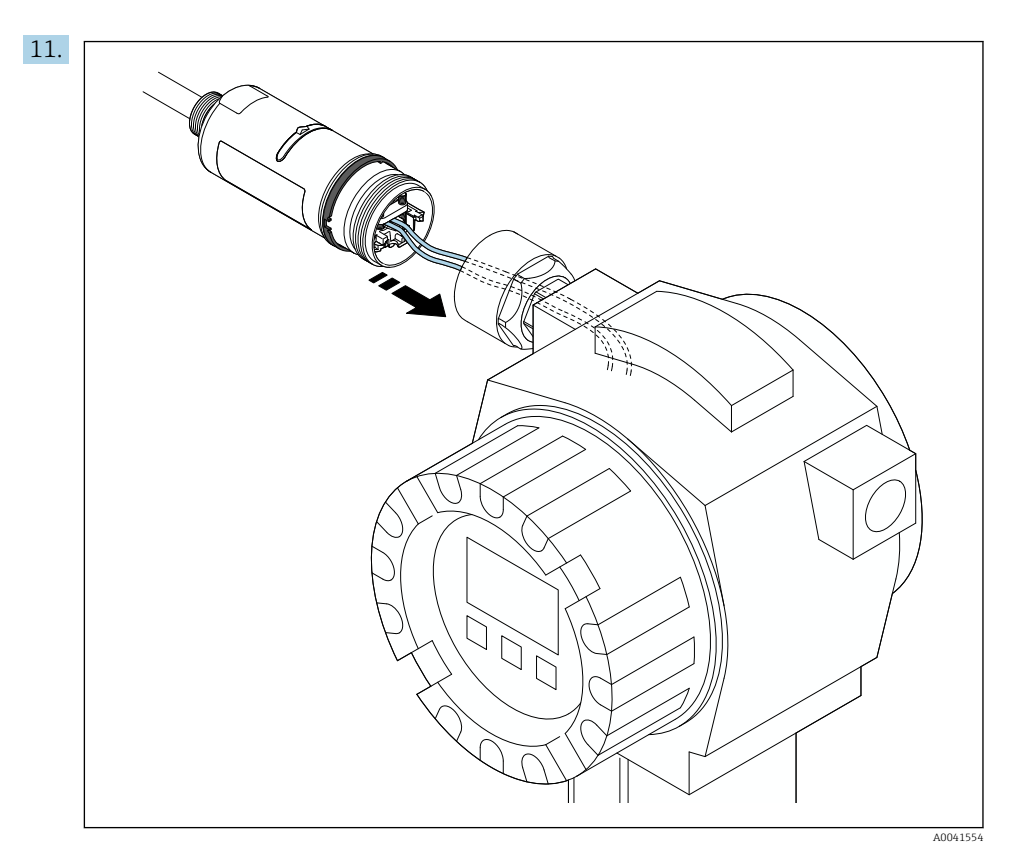

Győződjön meg arról, hogy a kábelmagok elég hosszúak ahhoz, hogy a terepi eszközben csatlakoztathatók legyenek. A terepi eszközben a szükséges hosszra rövidítse le a kábelmagokat.

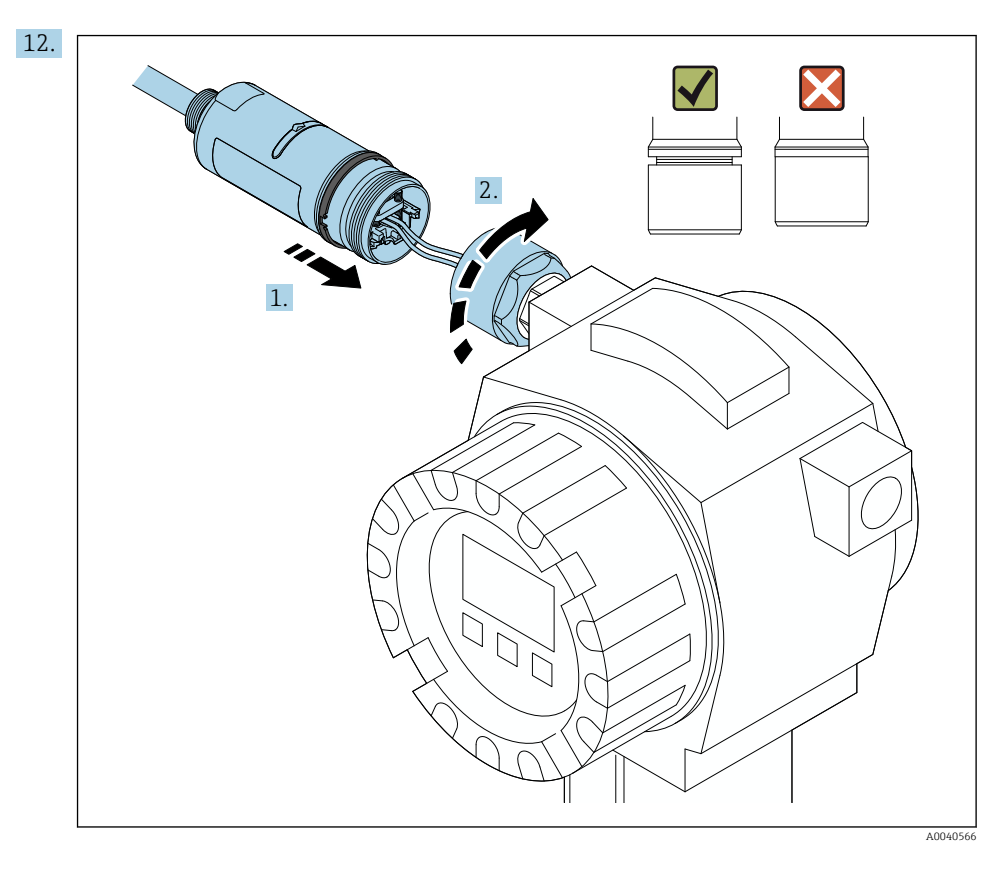

Még ne húzza meg a felső házrészt, hogy továbbra is elforgathassa az alsó házrészt.

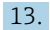

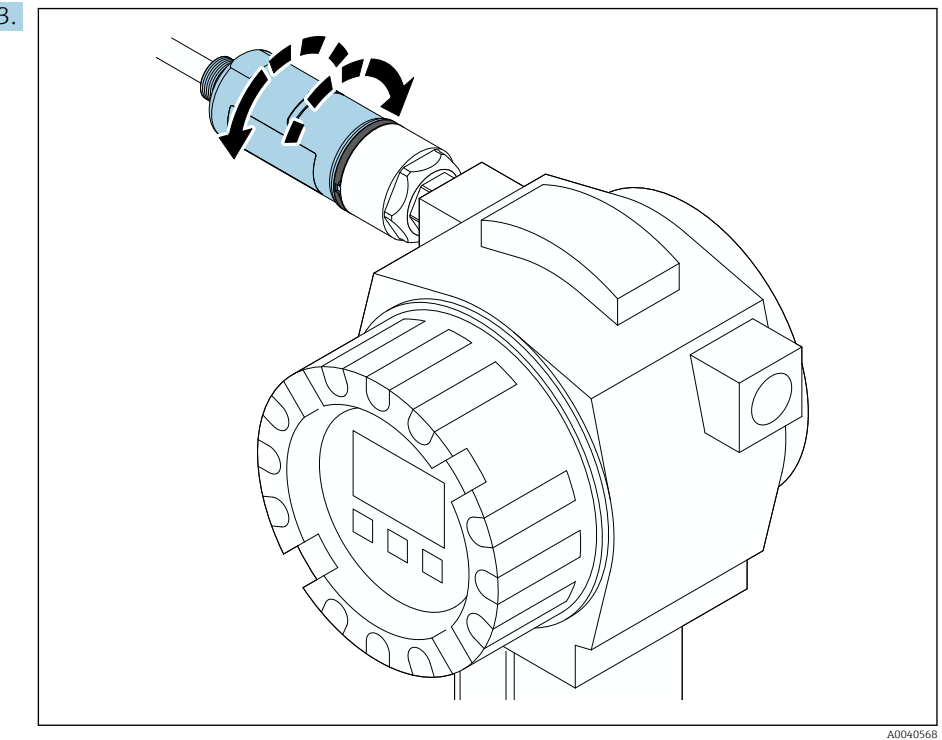

Igazítsa hozzá a ház alsó részét az átviteli ablakhoz a hálózati architektúrának megfelelően →  $\mathbf{\triangleq}$  13.

A huzaltörések elkerülése érdekében a ház alsó részét legfeljebb ± 180°-kal forgassa el.

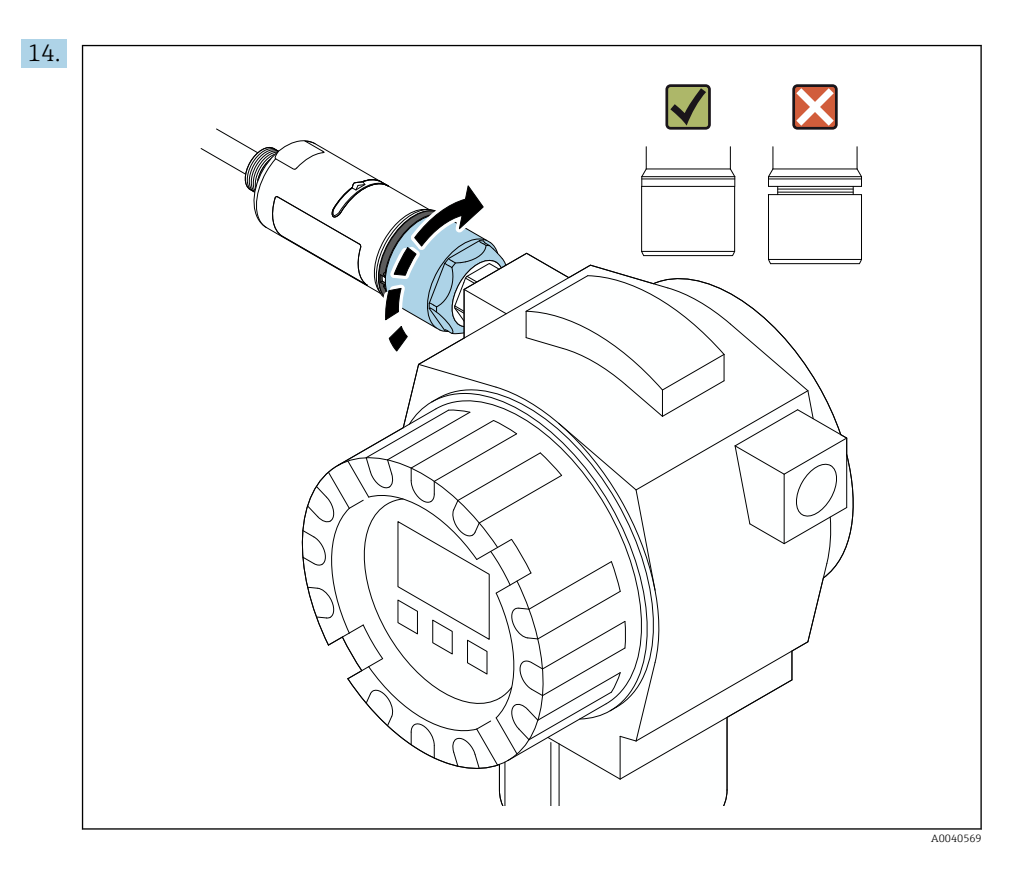

Annyira húzza meg a felső házrészt, hogy a kék állítógyűrű ezután is elforgatható legyen. Nyomaték: 5 Nm ± 0,05 Nm

<span id="page-26-0"></span>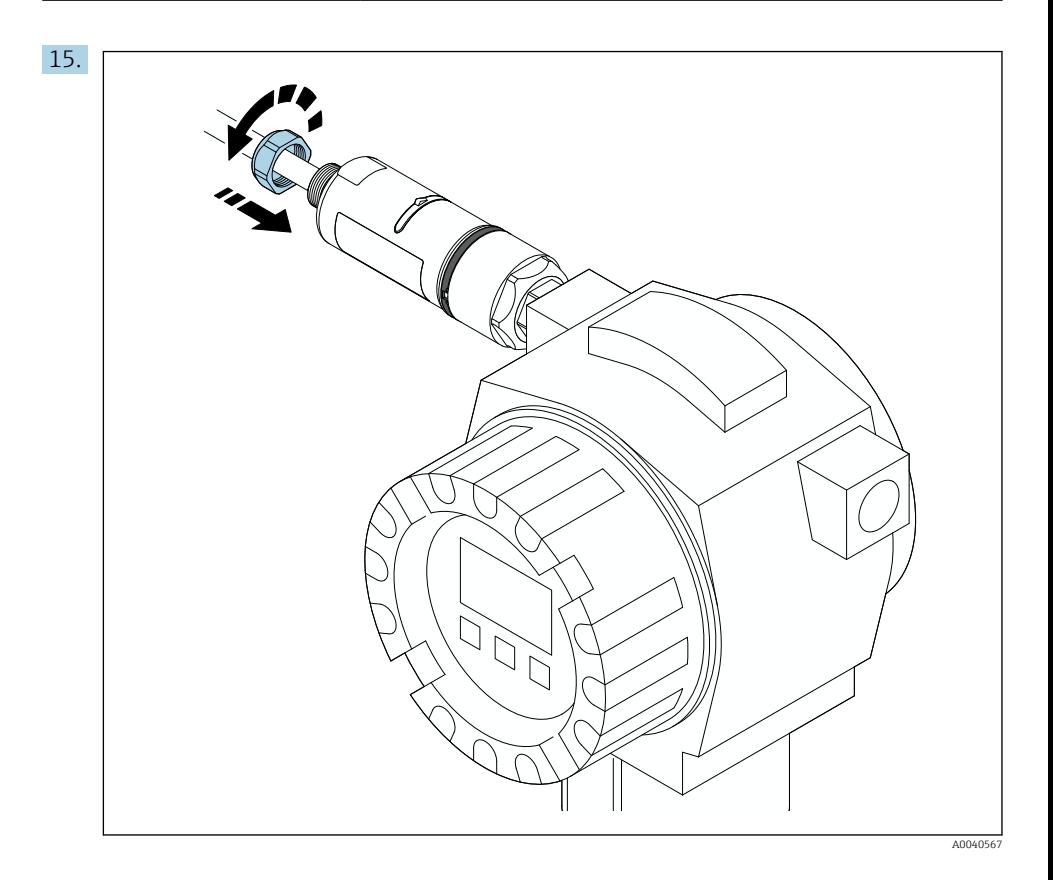

16. Végezze el az üzembe helyezést →  $\triangleq$  45.

# 5.5 A "távoli felszerelésű" változat felszerelése

## ÉRTESÍTÉS

## Sérült tömítés.

Az IP védettség már nem garantált.

 $\triangleright$  Ne sértse meg a tömítést.

### ÉRTESÍTÉS

### Feszültség alatt van a beépítés során.

A készülék lehetséges károsodása.

- ‣ Beépítés előtt kapcsolja ki a tápfeszültséget.
- ‣ Ellenőrizze, hogy az eszköz áramtalanítva van-e.
- ‣ Biztosítsa ki a visszakapcsolás ellen.

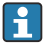

A "távoli felszerelés" áttekintése: →  $\triangleq$  15

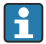

Elektromos csatlakozás: [→ 38](#page-37-0)

### Szükséges szerszámok

- AF27 kulcs
- AF36 kulcs

#### A FieldPort SWA50 felszerelése

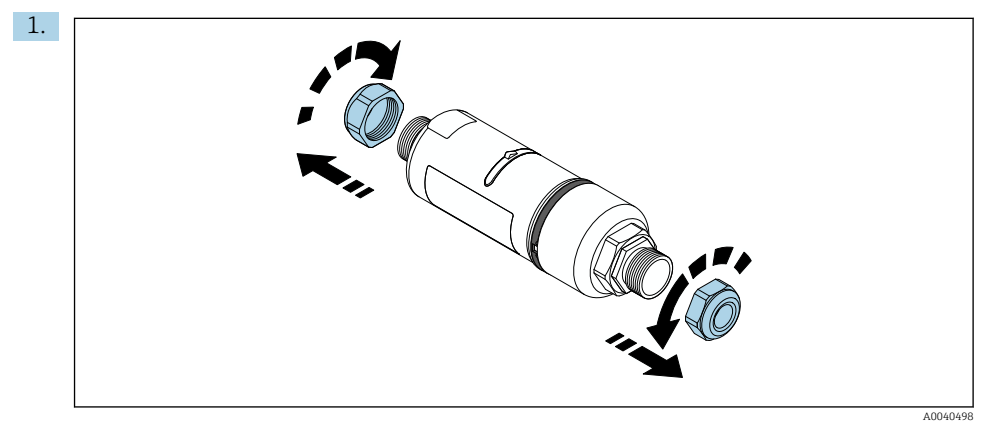

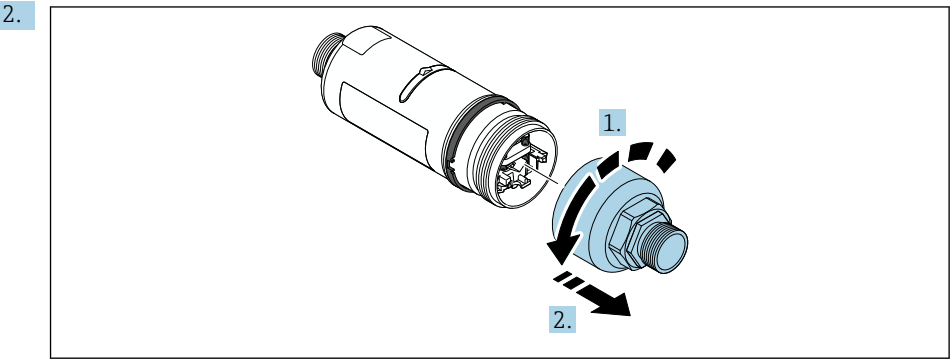

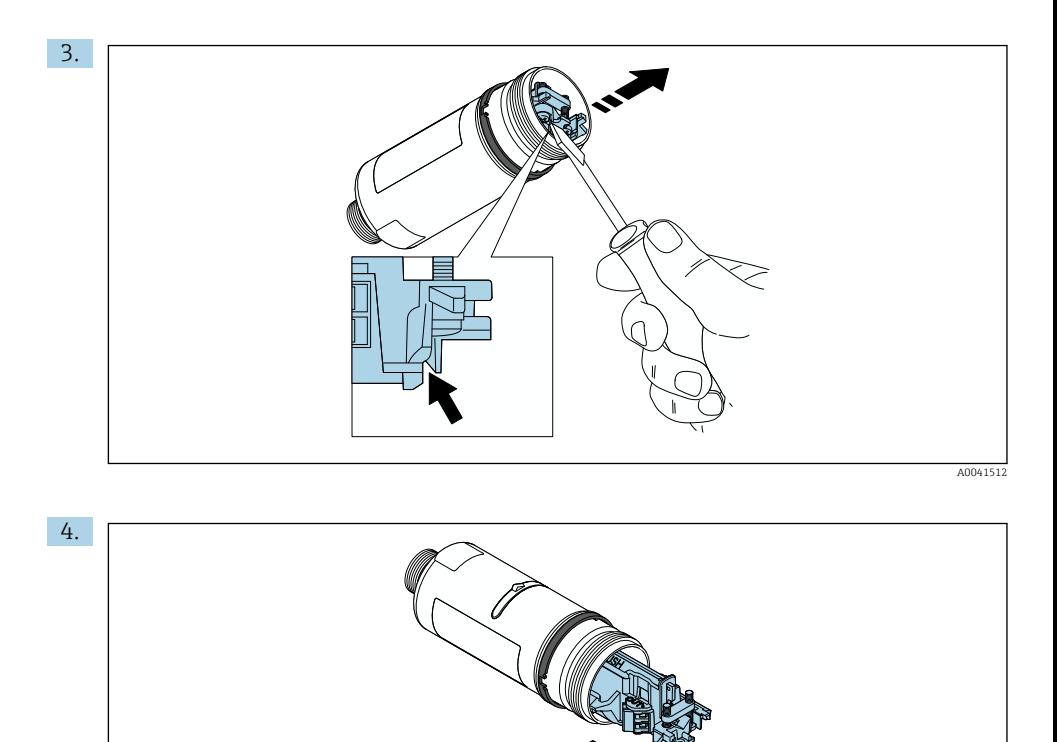

5. Ha a FieldPort SWA50-et az opcionális rögzítőkonzol segítségével szereli fel, akkor kövesse "A rögzítőkonzol és a FieldPort SWA50" c. rész utasításai[t→ 36](#page-35-0).

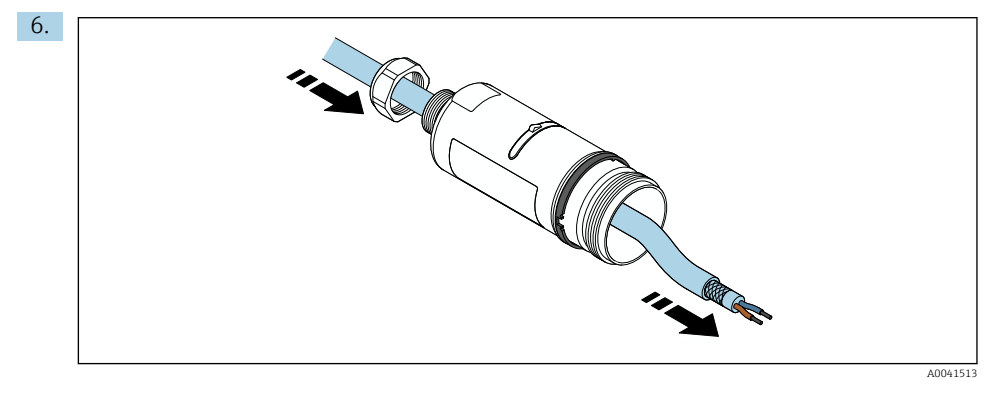

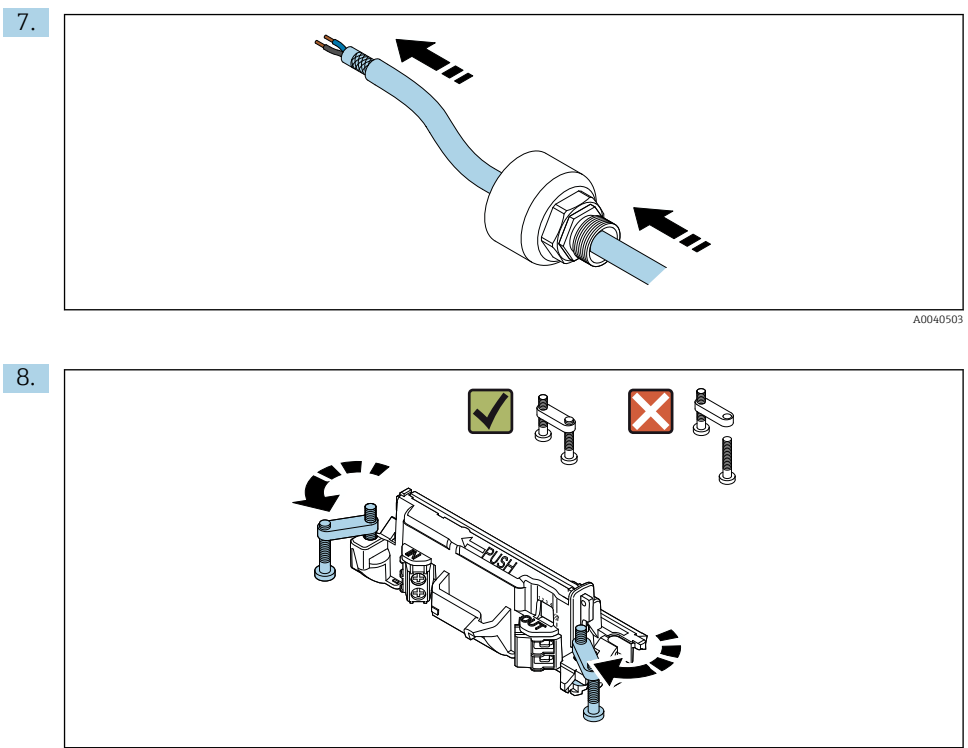

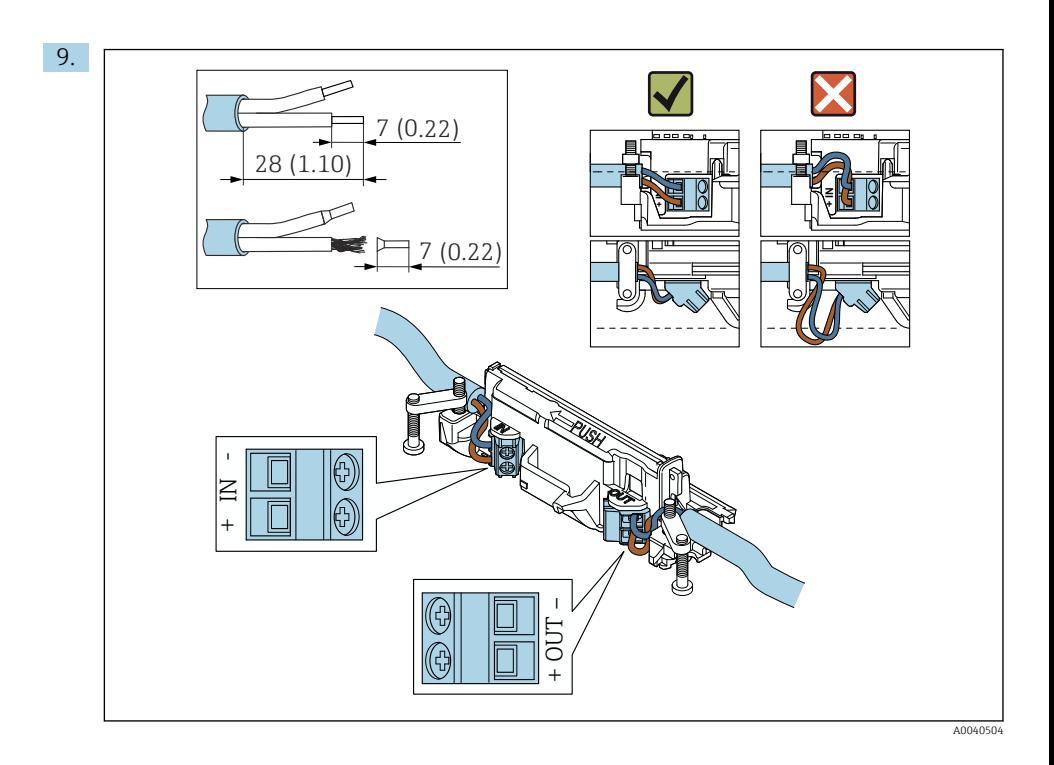

Ha árnyékolt kábelhez tömszelencét használ, ügyeljen a vezeték csupaszolására vonatkozó információkra  $\rightarrow$   $\blacksquare$  39.

- Elektromos csatlakozás passzív áramkimenettel rendelkező 2-vezetékes HART terepi  $\mathbf{H}$ eszközökhöz: → ■ 40
	- Elektromos csatlakozás passzív áramkimenettel rendelkező 4-vezetékes HART terepi eszközökhöz:  $→$   $*$  40
	- Elektromos csatlakozás aktív áramkimenettel rendelkező 4-vezetékes HART terepi eszközökhöz: →  $\bigoplus$  41
	- Elektromos csatlakozás a FieldPort SWA50-hez HART terepi eszköz nélkül: [→ 42](#page-41-0)

H

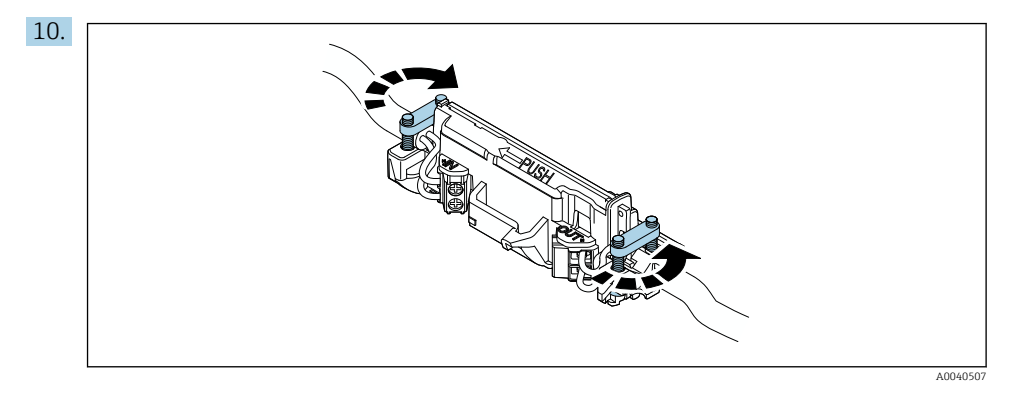

Húzza meg a csavarokat a tehermentesítés érdekében. Nyomaték: 0,4 Nm ± 0,04 Nm

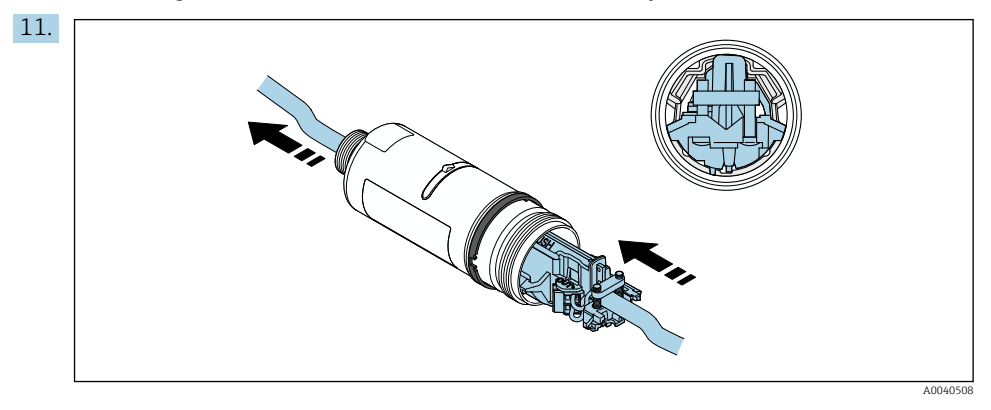

Csúsztassa az elektronikus betétet a ház belsejében lévő vezetőbe.

<span id="page-32-0"></span>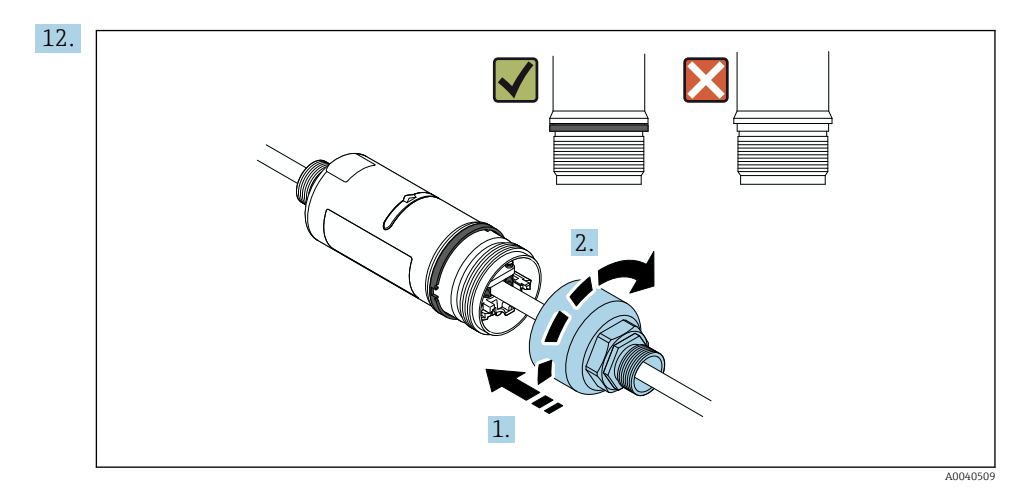

Annyira húzza meg a felső házrészt, hogy a kék állítógyűrű ezután is elforgatható legyen. Nyomaték: 5 Nm ± 0,05 Nm

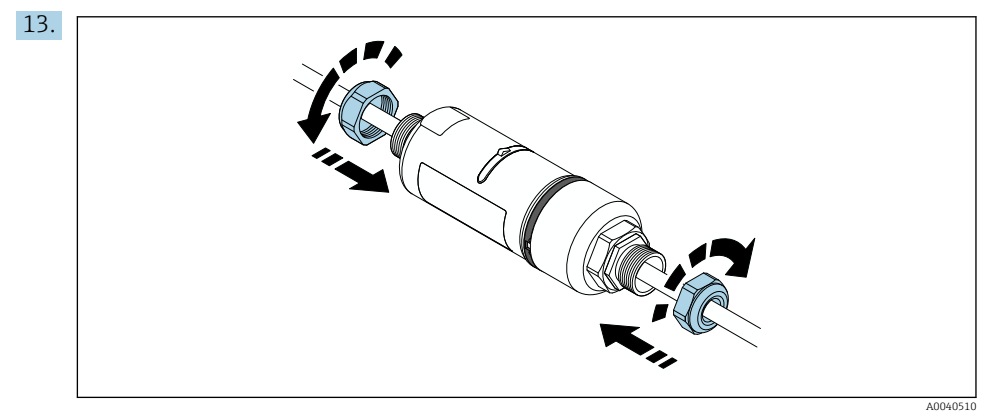

14. Végezze el az üzembe helyezést →  $\triangleq$  45.

## 5.6 A FieldPort SWA50 felszerelése rögzítőkonzollal

## 5.6.1 Felszerelési és beigazítási lehetőségek

A rögzítőkonzol a következőképpen szerelhető fel:

- Legfeljebb 65 mm átmérőjű csövekre
- Falakra

f

A FieldPort a következőképpen igazítható be a támasztókonzol segítségével:

- A rögzítőkonzol különböző rögzítési pozíciói révén
- A támasztókonzol elforgatásával

Ügyeljen a beállításra és a hatótávolságra →  $\triangleq$  13.

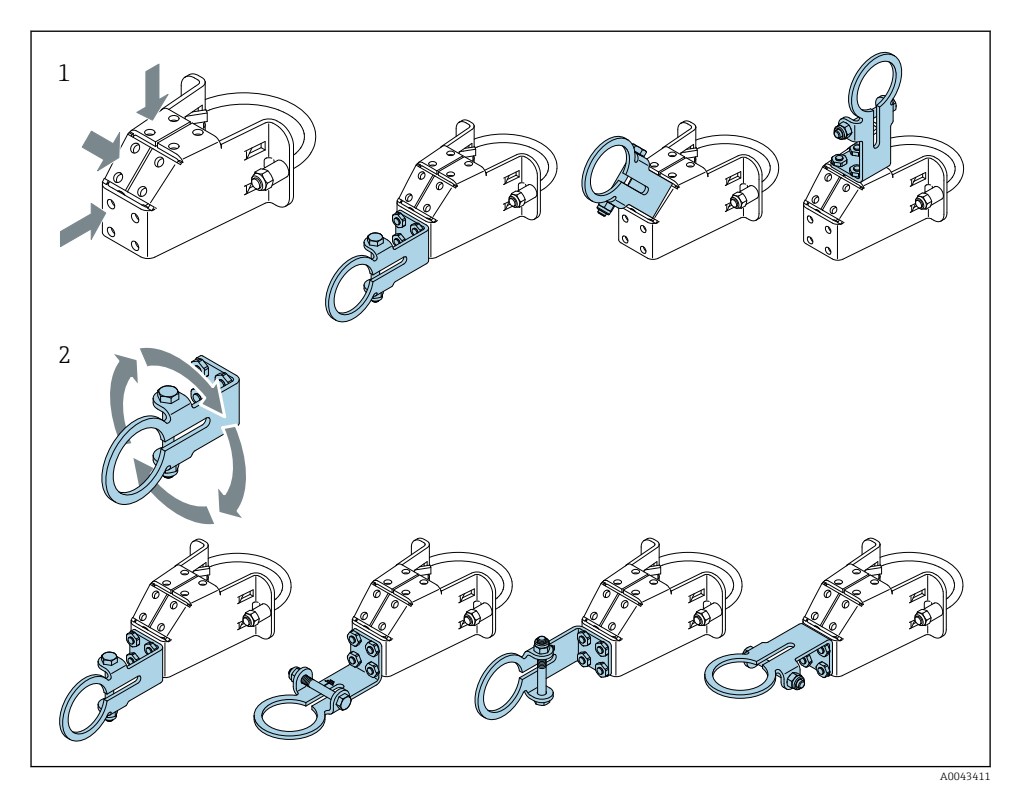

 *5 Beigazítási lehetőségek a támasztókonzol segítségével*

- *1 Különféle rögzítési pozíciók a támasztókonzolon*
- *2 A támasztókonzol elforgatásával*

### 5.6.2 Méretek

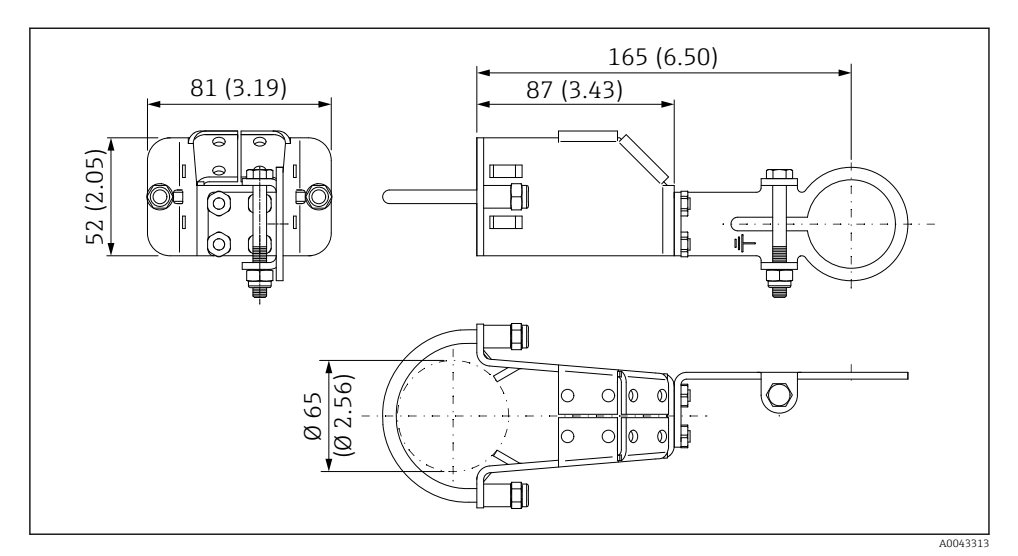

 *6 A rögzítő konzol méretei – csőre szerelés*

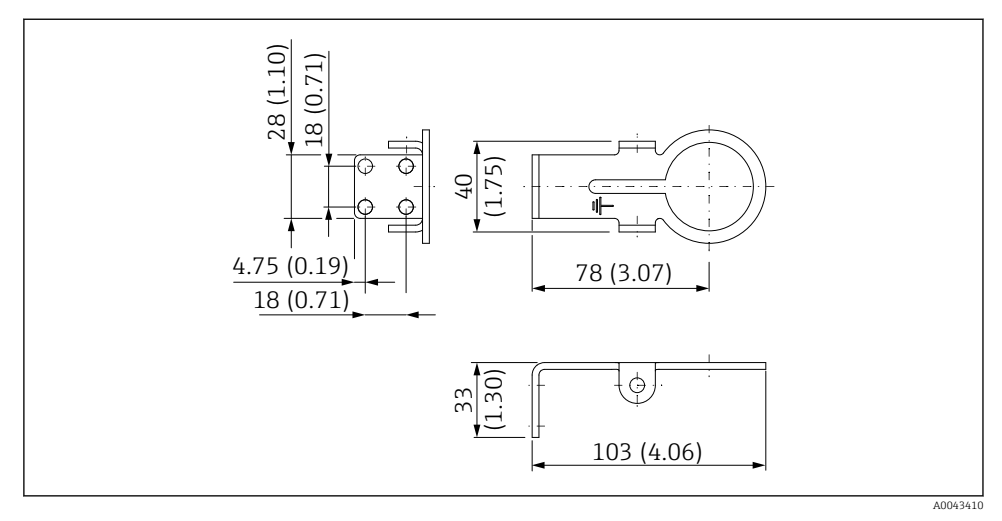

 *7 A rögzítő konzol méretei – falra szerelés*

### <span id="page-35-0"></span>5.6.3 A rögzítőkonzol és a FieldPort SWA50 felszerelése

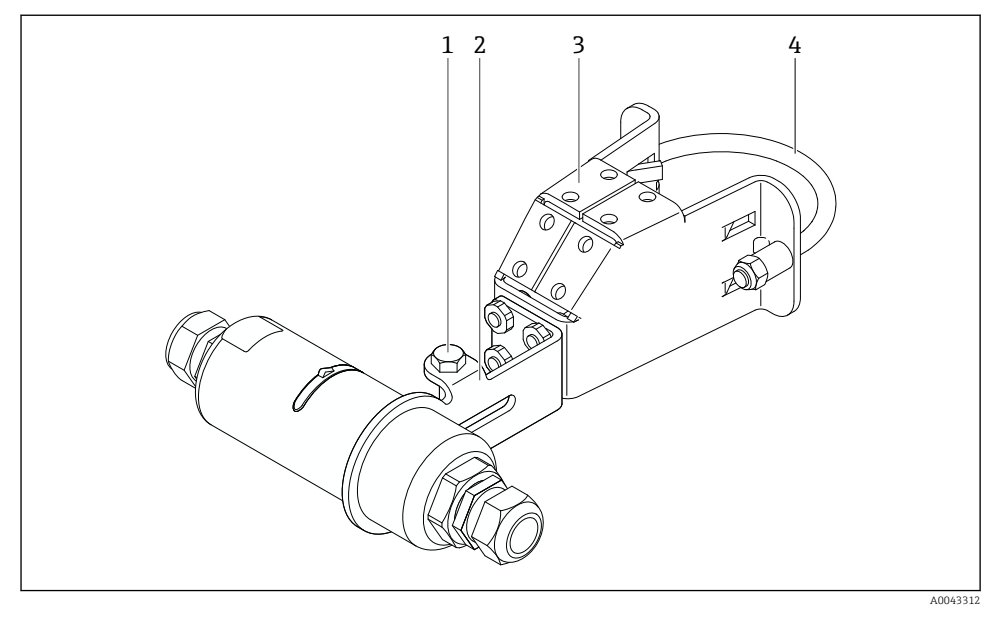

 *8 Opcionális rögzítőkonzollal felszerelt FieldPort SWA50*

- *1 Hatszögcsavar a rögzítéshez és a földeléshez*
- *2 Támasztókonzol*
- *3 Rögzítőkonzol*
- *4 Kerek konzol*

Ha a FieldPort SWA50-et a rögzítőkonzol segítségével szereli fel, akkor el kell távolítania a felső házrész és az alsó házrész közötti állítógyűrűt.

#### Szükséges szerszámok

- $\bullet$  AF10 kulcs
- 4-es imbuszkulcs

#### A rögzítőkonzol csőre történő felszerelése

‣ Erősítse a rögzítőkonzolt a csőre a kívánt helyen. Nyomaték: minimum 5 Nm

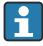

Ha megváltoztatja a támasztókonzol helyzetét a rögzítőkonzolon, 4 Nm–5 Nm nyomatékkal húzza meg a négy darab hatszögfejű csavart.

#### A rögzítőkonzol falra történő felszerelése

‣ Erősítse a támasztókonzolt a falra a kívánt helyen. A csavaroknak a falhoz alkalmasnak kell lenniük.
#### <span id="page-36-0"></span>A FieldPort SWA50 felszerelése

Ügyeljen a "Távoli szerelésű változat felszerelése" c. szakaszra →  $\triangleq$  27. H

- 1. Csavarja ki a FieldPort SWA50 kábeltömszelencéit.
- 2. Csavarja le a ház felső részét.
- 3. Vegye ki az elektronikus betétet a házból.
- 4. Távolítsa el az állítógyűrűt az alsó házrészből.
- 5. Csúsztassa az alsó házrészt a támasztókonzol furatába.
- 6. Végezze el a FieldPort SWA50 elektromos csatlakoztatását.
- 7. Csúsztassa az elektronikus betétet a ház alsó részébe.
- 8. Lazán csavarja fel a ház felső részét.
- 9. Igazítsa hozzá a ház alsó részét a FieldPort SWA50 átviteli ablakához a hálózati architektúrának megfelelően. Az átviteli ablak a fekete műanyag tömítés alatt található.
- 10. Húzza meg a ház felső részét. Nyomaték: 5 Nm ± 0,05 Nm
- 11. Csatlakoztassa a védőföldelést a hatszögfejű csavarhoz.
- 12. Húzza meg a hatszögfejű csavart úgy, hogy a FieldPort SWA50 rögzítve legyen a rögzítőkonzolban.

## 5.7 Felszerelés utáni ellenőrzés

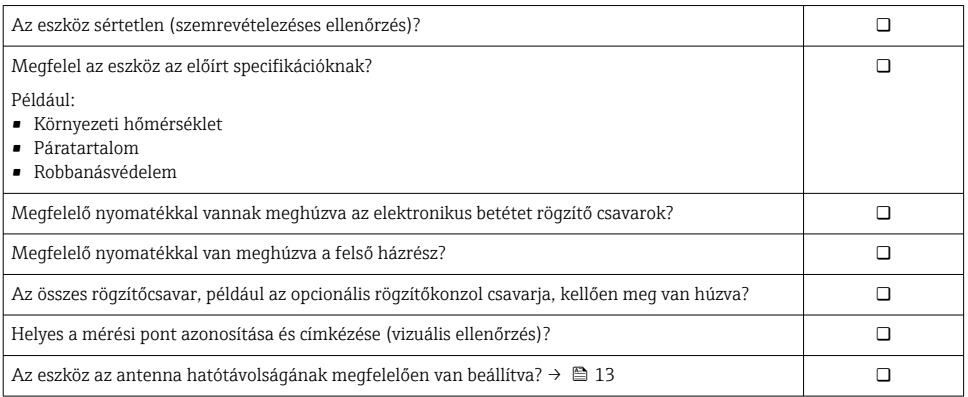

# 6 Elektromos csatlakozás

## ÉRTESÍTÉS

### Rövidzárlat az OUT+ és OUT– kapcsokon

Az eszköz károsodása

- ‣ Alkalmazástól függően csatlakoztassa a terepi eszközt, a PLC-t, a távadót vagy az ellenállást az OUT+ és OUT– kapcsokhoz.
- ‣ Soha ne zárja rövidre az OUT+ és OUT– kapcsokat.

## 6.1 Tápfeszültség

- Huroktáplálású, 4–20 mA
- 24 V DC (min. 4 V DC, max. 30 V DC): min. 3,6 mA hurokáram szükséges az indításhoz
- A tápfeszültséget vagy a tápegységet meg kell vizsgálni annak biztosítása érdekében, hogy megfeleljen a biztonsági követelményeknek, valamint a SELV, PELV vagy a 2. osztály szerinti követelményeknek.

Feszültségesés

- Ha a belső HART kommunikációs ellenállás deaktiválva van
	- 3,2 V üzemelés közben
	- < 3,8 V indításkor
- Ha a belső HART kommunikációs ellenállás aktiválva van (270 Ohm)
	- < 4,2 V 3,6 mA hurokáram esetén
	- < 9,3 V 22,5 mA hurokáram esetén

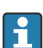

A tápfeszültség kiválasztásakor ügyeljen a FieldPort SWA50-ben fellépő feszültségesésre. A fennmaradó feszültségnek elég magasnak kell lennie ahhoz, hogy lehetővé tegye a HART terepi eszköz beindítását és működését.

## 6.2 Kábelspecifikációk

Használjon olyan kábeleket, amelyek megfelelnek a várható minimális és maximális hőmérsékletnek.

Vegye figyelembe az üzem földelési koncepcióját.

 $2 \times 0.25$  mm<sup>2</sup> –  $2 \times 1.5$  mm<sup>2</sup>

Használhat árnyékolatlan kábelt érvéghüvelyekkel vagy anélkül és árnyékolt kábelt érvéghüvelyekkel vagy anélkül.

Ha a "közvetlen felszerelésű" változatot és a "4-vezetékes HART terepi eszköz aktív áramkimenettel és PLC vagy távadó" elektromos csatlakozási változatot választja, akkor legfeljebb 0,75 mm² kábelmag keresztmetszetet használhat. Ha nagyobb mag keresztmetszetre van szükség, akkor javasoljuk a távoli felszerelést.

## 6.3 Kapocskiosztás

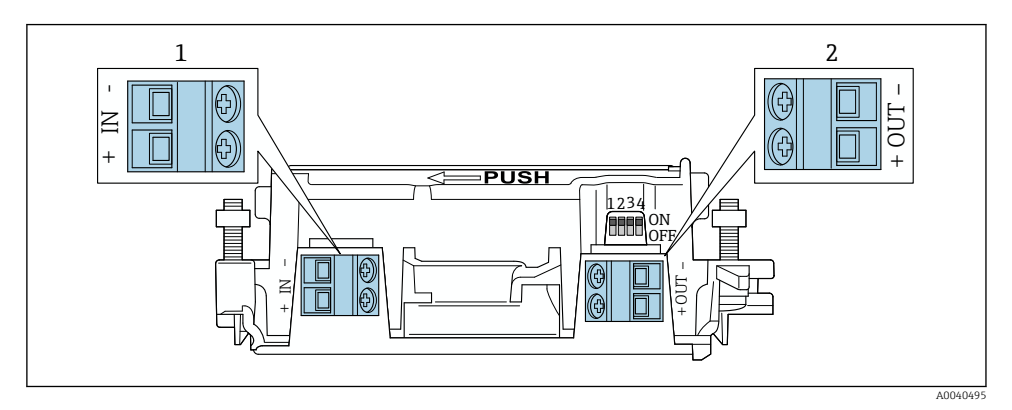

 *9 FieldPort SWA50 kapocskiosztás*

- *1 Bemeneti kapocs, IN*
- *2 Kimeneti kapocs, OUT*

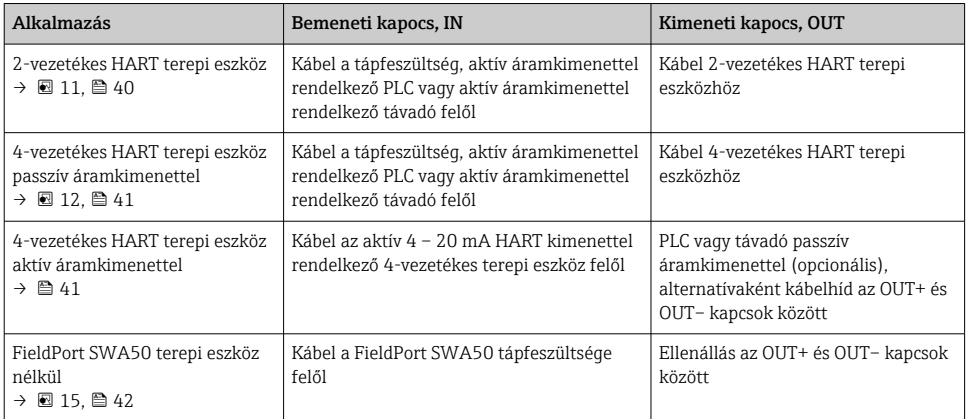

## 6.4 Csupaszolás árnyékolt kábelhez való kábeltömszelence esetén

Ha árnyékolt kábeleket használ és a kábelárnyékolást csatlakoztatni szeretné a FieldPort SWA50-hez, akkor árnyékolt kábelhez való kábeltömszelencéket kell használnia.

Ha a "Brass M20 for shielded cable" opciót rendelte meg a kábeltömszelencék tekintetében, akkor az alábbi kábeltömszelenék kerülnek leszállításra:

- "Közvetlen felszerelésű" változat: 1 kábeltömszelence az árnyékolt kábelhez
- "Távoli felszerelésű" változat: 2 kábeltömszelence árnyékolt kábelhez

Árnyékolt kábelhez való kábeltömszelence beszerelése esetén az alábbi csupaszolási hosszakat javasoljuk. Az "IN" bemeneti kapocs és az "OUT" kimeneti kapocs méretei eltérőek.

<span id="page-39-0"></span>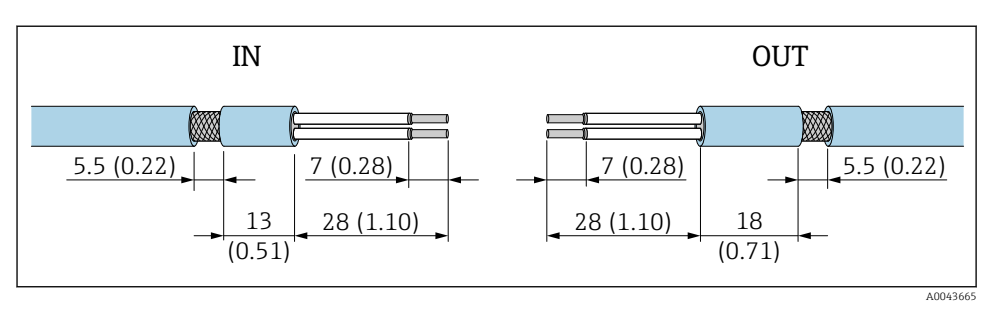

 *10 Ajánlott csupaszolási hossz az "IN" bemeneti és az "OUT" kimeneti kapcsok árnyékolt kábeleihez való kábeltömszelencék esetén*

- Szigetelő terület (köpeny):  $\Phi$  4 … 6.5 mm (0.16 … 0.25 in)
- $\bullet$  Árnyékolás:  $\phi$ 2.5 ... 6 mm (0.1 ... 0.23 in)

## 6.5 2-vezetékes HART terepi eszköz passzív áramkimenettel

Egyes földelési koncepciók esetén árnyékolt kábelekre van szükség. Ha a kábelárnyékolást csatlakoztatja a FieldPort SWA50-hez, akkor árnyékolt kábelhez való kábeltömszelencét kell használnia. Lásd a rendelési információkat.

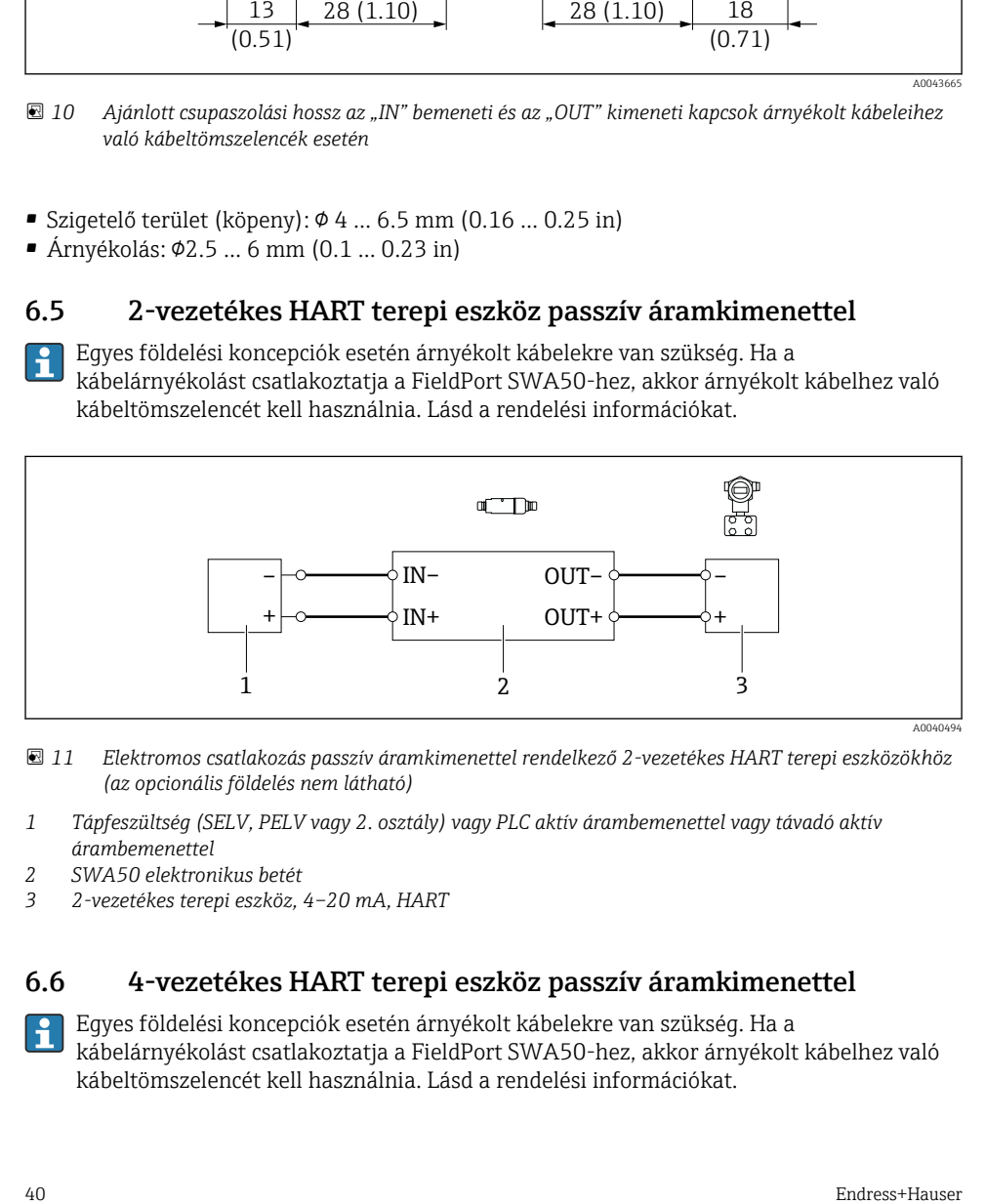

- *11 Elektromos csatlakozás passzív áramkimenettel rendelkező 2-vezetékes HART terepi eszközökhöz (az opcionális földelés nem látható)*
- *1 Tápfeszültség (SELV, PELV vagy 2. osztály) vagy PLC aktív árambemenettel vagy távadó aktív árambemenettel*
- *2 SWA50 elektronikus betét*
- *3 2-vezetékes terepi eszköz, 4–20 mA, HART*

## 6.6 4-vezetékes HART terepi eszköz passzív áramkimenettel

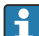

Egyes földelési koncepciók esetén árnyékolt kábelekre van szükség. Ha a kábelárnyékolást csatlakoztatja a FieldPort SWA50-hez, akkor árnyékolt kábelhez való kábeltömszelencét kell használnia. Lásd a rendelési információkat.

<span id="page-40-0"></span>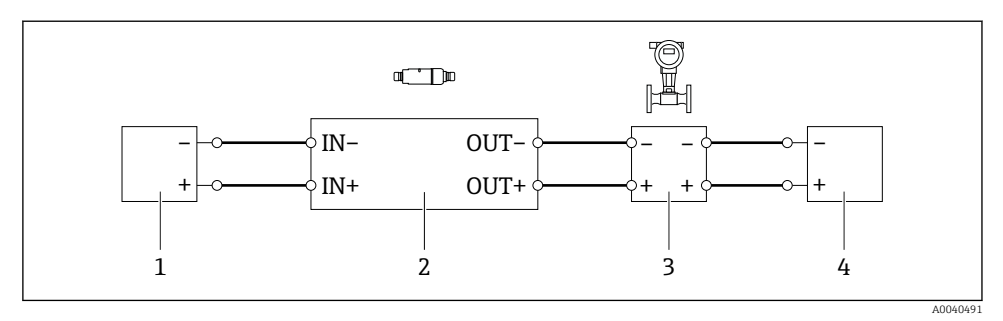

- *12 Elektromos csatlakozás passzív áramkimenettel rendelkező 4-vezetékes HART terepi eszközökhöz (az opcionális földelés nem látható)*
- *1 Tápfeszültség (SELV, PELV vagy 2. osztály) vagy PLC aktív árambemenettel vagy távadó aktív árambemenettel*
- *2 SWA50 elektronikus betét*
- *3 4-vezetékes terepi eszköz passzív 4–20 mA-HART kimenettel*
- *4 Tápfeszültség a 4-vezetékes terepi eszközhöz*

## 6.7 4-vezetékes HART terepi eszköz aktív áramkimenettel

Egyes földelési koncepciók esetén árnyékolt kábelekre van szükség. Ha a kábelárnyékolást csatlakoztatja a FieldPort SWA50-hez, akkor árnyékolt kábelhez való kábeltömszelencét kell használnia. Lásd a rendelési információkat.

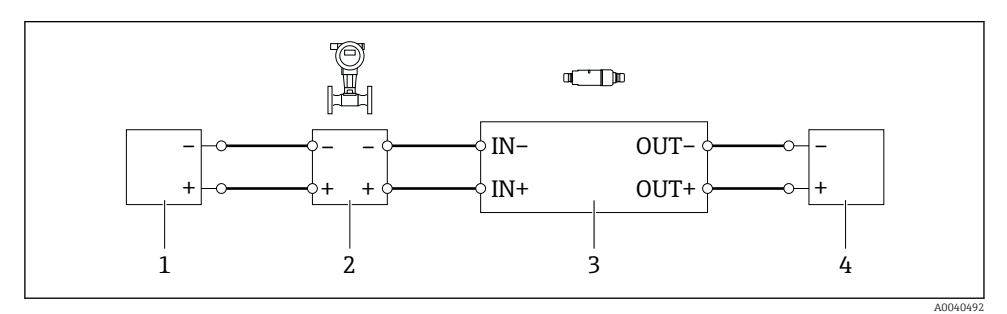

 *13 Elektromos csatlakozás 4-vezetékes HART terepi eszközökhöz aktív áramkimenettel (opcionális földelés nem látható) – PLC vagy távadó az OUT kapcsokon*

- *1 Tápfeszültség (SELV, PELV vagy 2. osztály) 4-vezetékes HART terepi eszközhöz*
- *2 4-vezetékes terepi eszköz aktív 4–20 mA-HART kimenettel*
- *3 SWA50 elektronikus betét*
- *4 PLC vagy távadó passzív árambemenettel*

<span id="page-41-0"></span>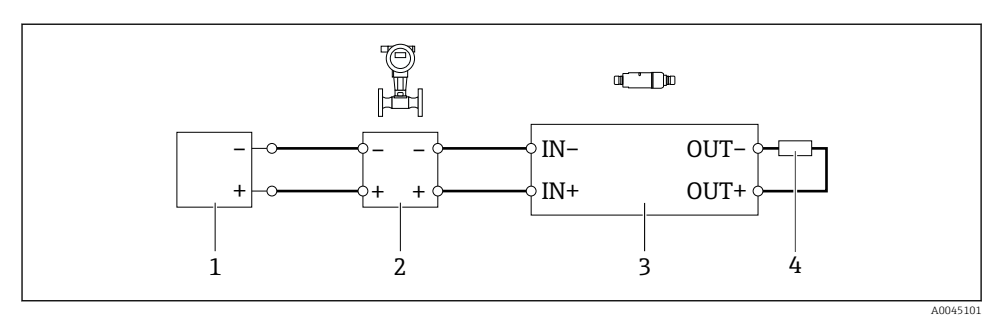

- *14 Elektromos csatlakozás 4-vezetékes HART terepi eszközökhöz aktív áramkimenettel (az opcionális földelés nem látható) – ellenállás az OUT kapcsokon*
- *1 Tápfeszültség (SELV, PELV vagy 2. osztály) 4-vezetékes HART terepi eszközhöz*
- *2 4-vezetékes terepi eszköz aktív 4–20 mA-HART kimenettel*
- *3 SWA50 elektronikus betét*
- *4 250–500 ohmos ellenállás min. 250 mW az OUT+ és OUT– kapcsok között*
- Ha a "közvetlen felszerelésű" változatot és a "4-vezetékes HART terepi eszköz aktív áramkimenettel és PLC vagy távadó" elektromos csatlakozási változatot választja, akkor legfeljebb 0,75 mm² kábelmag-keresztmetszetet használhat. A rövidebb, felső házrészbe behelyezett vezetékeket a szemközti IN kapcsokhoz, a hosszabb, alsó házrészbe behelyezett vezetékeket pedig a szemközti OUT kapcsokhoz kell csatlakoztatni. Ha nagyobb magkeresztmetszetre van szükség, akkor javasoljuk a távoli felszerelést.

## 6.8 FieldPort SWA50, HART terepi eszköz nélkül

Ezzel a csatlakozási változattal tudja előkonfigurálni a FieldPort SWA50-et.

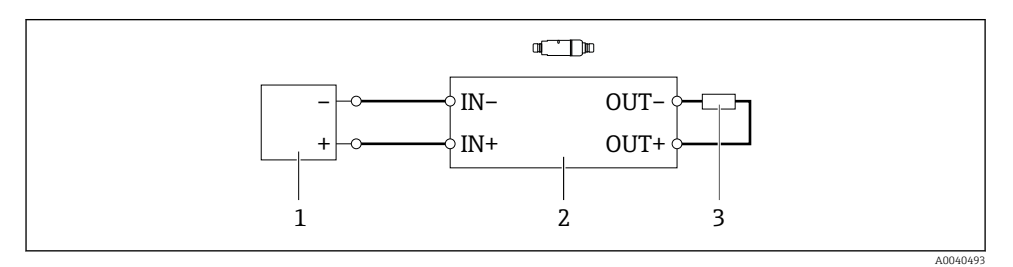

 *15 FieldPort SWA50, HART terepi eszköz nélkül (az opcionális földelés nem látható)*

- *1 Tápfeszültség, FieldPort SWA50, 20–30 VDC (SELV, PELV vagy 2. osztály)*
- *2 SWA50 elektronikus betét*
- *3 1,5 kOhmos ellenállás és min. 0,5 W az OUT+ és OUT– kapcsok között*

## 6.9 FieldPort SWA50 földelés

### 6.9.1 "Közvetlen felszerelésű" változat

A "közvetlen felszerelésű" változat esetén a FieldPort SWA50 a terepi eszköz vagy a fém cső segítségével kerül leföldelésre.

### 6.9.2 "Távoli felszerelésű" változat

A "távoli felszerelésű" változat esetén a FieldPort SWA50-et földelje le az opcionális rögzítő konzol vagy a vevő által biztosítandó földelőbilincs segítségével.

### Opcionális rögzítő konzol

Ha a rögzítő konzolt használja, akkor földelje le a FieldPort SWA50-et a földelőcsavarral.

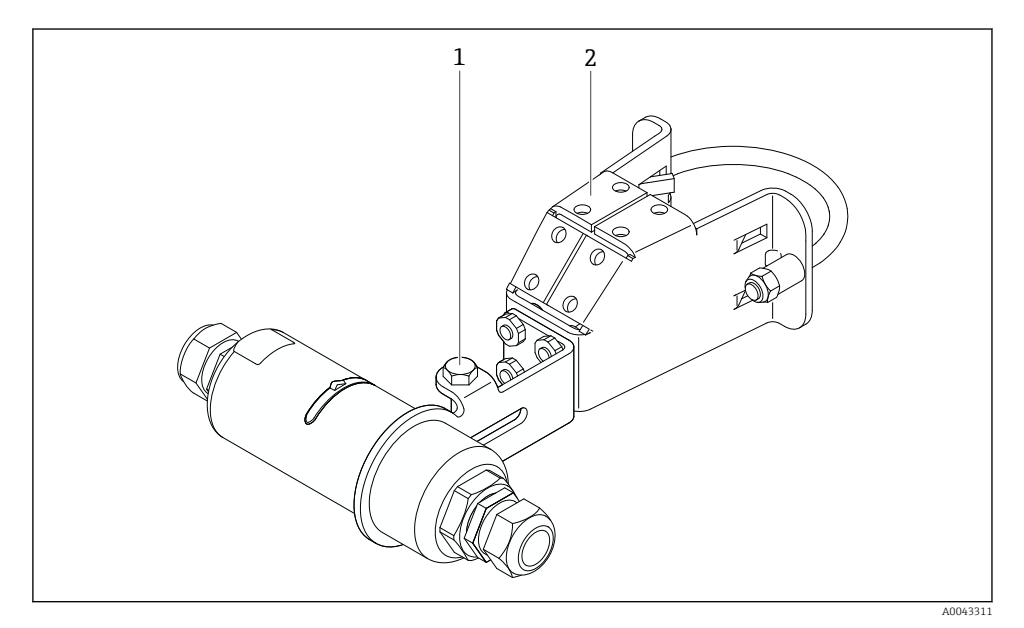

 *16 Opcionális rögzítő konzol*

- *1 Hatszögcsavar a rögzítéshez és a földeléshez*
- *2 Opcionális rögzítő konzol*

#### Vevő által biztosított földelőbilincs

A vevő által biztosított földelőbilincsnek a következő követelményeknek kell megfelelnie:

- Átmérő: kb. 40 mm
- Rozsdamentes acél
- Ha a FieldPort SWA50-et veszélyes területen használja: a következők szerinti veszélyes területekhez alkalmas: DIN EN 62305, 3. lap és DIN EN 62561-1

<span id="page-43-0"></span>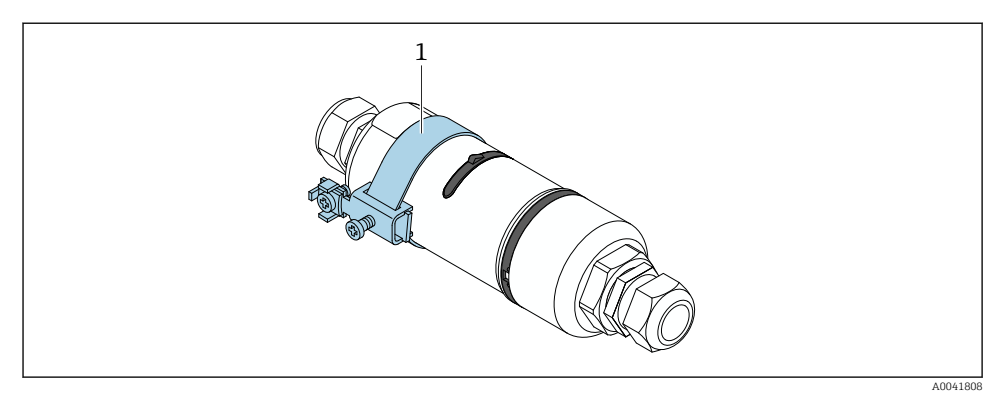

 *17 Földelés földelőbilincsen keresztül*

*1 Példa a vevő által biztosított földelőbilincsre*

## 6.10 Csatlakoztatás utáni ellenőrzés

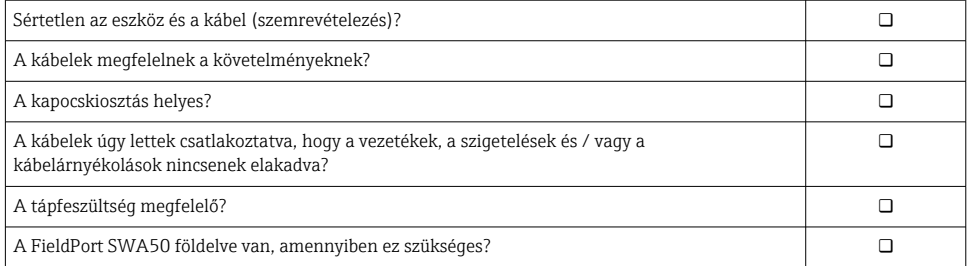

# 7 Üzemelési lehetőségek

## 7.1 Az üzemelési opciók áttekintése

- A FieldPort SWA50 az alábbiak szerint működtethető Bluetooth-on keresztül:
- Okostelefon vagy táblagép segítségével az Endress+Hauser SmartBlue alkalmazással
- Az Endress+Hauser Field Xpert SMTxx táblagép segítségével

Továbbá a FieldPort SWA50-et és a kapcsolódó HART terepi eszközt a FieldEdge SGC200 segítségével csatlakoztathatja a Netilion Cloud-hoz.

- Részletes információ a Netilion Cloud-ról: https://netilion.endress.com
- A FieldEdge SGC500-zal kapcsolatos részletes információkért lásd: TI01468S.

## 7.2 SmartBlue alkalmazás

A SmartBlue alkalmazás nélkül a FieldPort SWA50 és a csatlakoztatott HART terepi eszköz nem látható Bluetooth-on. A FieldPort SWA50 és egy okostelefon vagy táblagép között egy pont-pont kapcsolat jön létre.

A SmartBlue alkalmazás letölthető a Google Play Áruházból Android rendszerű mobileszközök esetén, illetve az Apple App Store áruházból iOS rendszerű eszközök esetén.

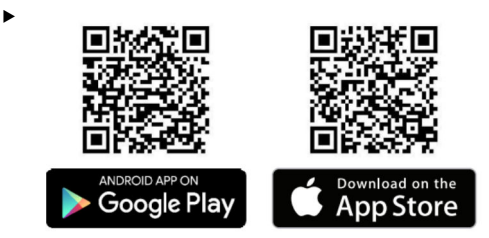

Szkennelje be a QR-kódot.

 Megnyílik a Google Play vagy az App Store webhely, ahonnan letöltheti a SmartBlue alkalmazást.

#### Rendszerkövetelmények

A SmartBlue alkalmazás rendszerkövetelményeit a Google Play vagy az App Store webhelyen találja.

## 7.3 Field Xpert SMTxx

- Az Field Xpert SMT70 használatával kapcsolatos részletes információkért lásd: n BA01709S.
	- Az Field Xpert SMT77 használatával kapcsolatos részletes információkért lásd: BA01923S.

# 8 Üzembe helyezés

## 8.1 Előfeltételek

### 8.1.1 A FieldPort SWA50 követelményei

- A FieldPort SWA50 elektromos csatlakozással rendelkezik.
- A felszerelés utáni ellenőrzés megtörtént  $\rightarrow$  37.
- A csatlakoztatás utáni ellenőrzés megtörtént  $\rightarrow$  44.
- A Bluetooth kommunikáció 1. DIP-kapcsolóját "ON" állásba kell állítani →  $\cong$  51. (Az 1. DIP-kapcsoló gyári beállítása: ON)

### 8.1.2 Az üzembe helyezéshez szükséges információk

Az üzembe helyezéshez a következő információkra lesz szüksége:

- A HART terepi eszköz HART eszközcíme
- A HART terepi eszköz eszközcímkéje a Bluetooth hálózatban
	- Hosszú címke HART-6 és HART-7 terepi eszközökhöz
	- (Rövid) címke HART-5 terepi eszközökhöz

### 8.1.3 Az üzembe helyezés előtt ellenőrizendő pontok

### HART master

A FieldPort SWA50 mellett csak egy további HART master engedélyezett a HART hurokban. Előfordulhat, hogy ennek a további HART masternek és a FieldPort SWA50-nek a mastertípusa nem azonos. Állítsa be a mastertípust a "HART master type" paraméter segítségével  $\rightarrow$   $\blacksquare$  58.

### HART kommunikációs ellenállás

A HART kommunikációhoz a FieldPort SWA50 belső HART kommunikációs ellenállására, vagy egy FieldPort SWA50-en kívüli HART kommunikációs ellenállásra van szüksége a 4–20 mA-es hurokban.

A "Belső HART kommunikációs ellenállás"-sal rendelkező változatra vonatkozó követelmények:

Az "Internal" opció a "Communication risistor" paraméterhez van konfigurálva  $\rightarrow \Box$  58.

A "FieldPort SWA50-en kívüli HART kommunikációs ellenállás"-sal rendelkező változatra vonatkozó követelmények:

- A ≥ 250 Ohm HART kommunikációs ellenállás a FieldPort SWA50-en kívül, a 4–20 mA-es hurokban található
- A HART kommunikációs ellenállást sorosan kell bekötni a FieldPort SWA50 "IN+" kapcsa és a tápfeszültség, pl. PLC vagy aktív leválasztó közé
- Az "External" opció a "Communication risistor" paraméterhez van konfigurálva →  $\triangleq$  58

## 8.1.4 Kezdeti jelszó

A kezdeti jelszó megtalálható az adattáblán.

## 8.2 A FieldPort SWA50 üzembe helyezése

A FieldPort SWA50 az alábbiak szerint működtethető Bluetooth-on keresztül:

- Okostelefon vagy táblagép segítségével az Endress+Hauser SmartBlue alkalmazással
- Az Endress+Hauser Field Xpert SMTxx táblagép segítségével

## 8.2.1 Üzembe helyezés a SmartBlue alkalmazáson keresztül

## A SmartBlue alkalmazás elindítása és bejelentkezés

1. Kapcsolja be a FieldPort SWA50 tápfeszültségét.

2. Indítsa el a SmartBlue alkalmazást az okostelefonon vagy táblagépen.

Megjelenik az elérhető eszközök áttekintése.

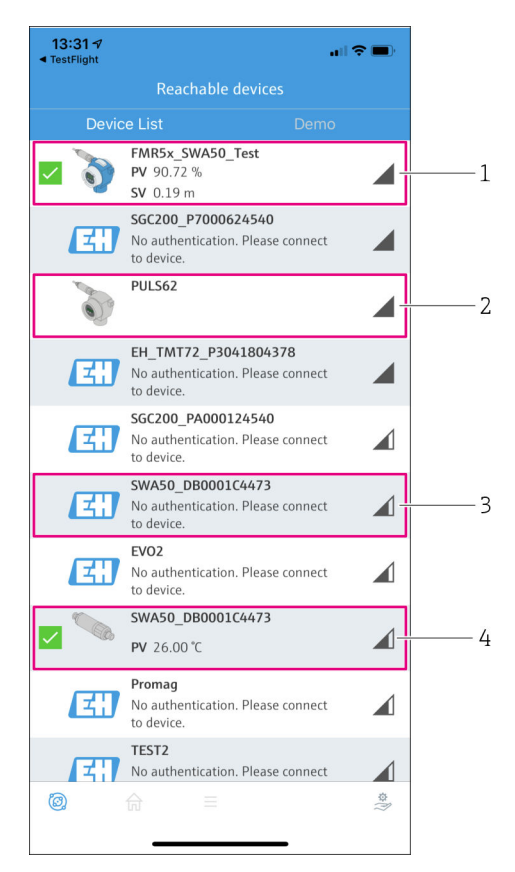

 *18 Reachable devices (élő lista)*

- *1 Példa Endress+Hauser HART terepi eszközzel ellátott FieldPort SWA50-re, mely a SmartBlue alkalmazáshoz van csatlakoztatva*
- *2 Példa más gyártótól származó HART terepi eszközzel ellátott FieldPort SWA50-re, mely a SmartBlue alkalmazáshoz van csatlakoztatva*
- *3 Példa egy SmartBlue alkalmazáshoz nem csatlakozó FieldPort SWA50-re*
- *4 Példa HART terepi eszköz nélküli FieldPort SWA50-re, mely a SmartBlue alkalmazáshoz van csatlakoztatva*
- 3. Válassza ki az eszközt a listából.
	- $\rightarrow$  Megjelenik a "Login to device" oldal.

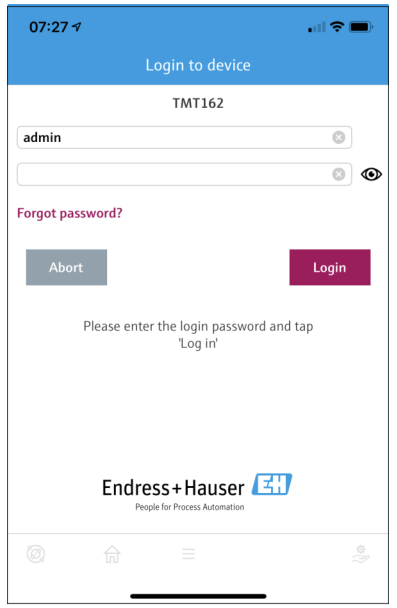

 *19 Bejelentkezés*

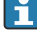

H

H

Egy FieldPort SWA50 eszköz és egy okostelefon vagy táblagép között csak egy pontpont kapcsolat hozható létre.

- $\blacktriangleright$  Lépjen be. Felhasználónévként írja be, hogy **admin**, és adja meg a kezdeti jelszót. A jelszó az adattáblán található.
	- Miután a kapcsolat sikeresen létrejött, a "Device information" oldal jelenik meg a kiválasztott eszközhöz.  $\rightarrow$   $\blacksquare$  53

Az első alkalommal történő bejelentkezést követően módosítsa a jelszót. →  $\triangleq$  57

#### A HART konfiguráció ellenőrzése és beállítása

A következő lépések végrehajtásával biztosíthatja a jó kommunikációt a FieldPort SWA50 és a csatlakoztatott HART terepi eszköz között.

- Az ebben a részben felsorolt paraméterek a "HART Configuration" menüben találhatók.
	- Navigáció: Root menu > System > FieldPort SWA50 > Connectivity > HART configuration
	- Menü áttekintése:  $\rightarrow$   $\blacksquare$  67
- 1. A "HART address field device" paraméter segítségével ellenőrizze a HART terepi eszköz HART címét és állítsa be a címet, ha szükséges. A HART terepi eszközben és a FieldPort SWA50-ben ugyanazt a HART címet kell használni a HART terepi eszközhöz.  $\rightarrow \blacksquare$  58
- 2. A "Communication resistor" paraméter segítségével ellenőrizze a HART kommunikációs ellenállás beállítását. Ha a 4–20 mA-es hurokban nincs HART kommunikációs ellenállás a FieldPort SWA50-en kívül, akkor aktiválnia kell a belső HART kommunikációs ellenállást. →  $\triangleq$  58
- 3. A "HART master type" paraméter segítségével ellenőrizze egy további HART master beállítását a HART hurokban. A FieldPort SWA50 mellett csak egy további HART master engedélyezett a HART hurokban. Előfordulhat, hogy ennek a további HART masternek és a FieldPort SWA50-nek a mastertípusa nem azonos. →  $\triangleq$  58

#### A FieldPort SWA50 csatlakoztatása a Netilion Cloud-hoz

Ha a FieldPort SWA50-et a Netilion Cloud-hoz szeretné csatlakoztatni, akkor a FieldEdge SGC200-at ennek megfelelően kell konfigurálnia.

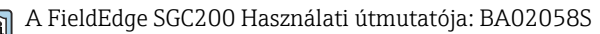

#### 8.2.2 Üzembe helyezés Field Xpert segítségével

#### A Field Xpert elindítása és bejelentkezés

- 1. Kapcsolja be a FieldPort SWA50 tápfeszültségét.
- 2. Indítsa el a Field Xpert táblagépet. Ehhez kattintson duplán Field Xpert a kezdőképernyőre.
	- A következő nézet jelenik meg:

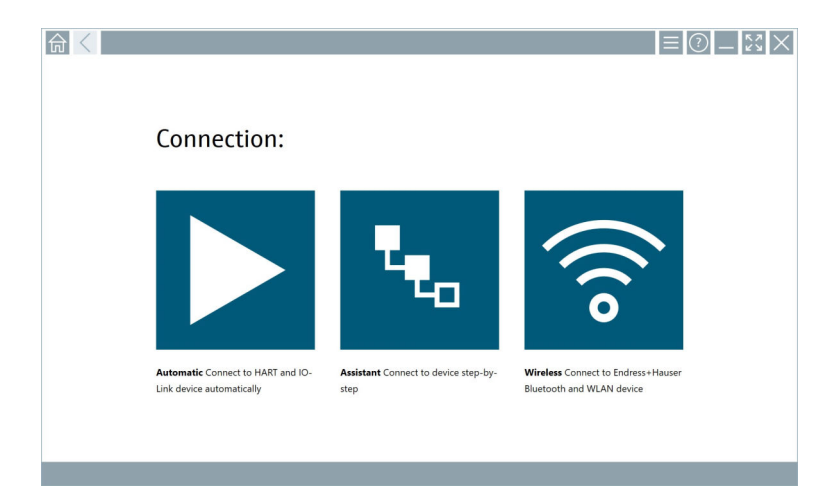

- 3. Koppintson az  $\hat{ }$  ikonra.
	- Megjelenik az összes elérhető WIFI és Bluetooth eszköz listája.

4. Kattintson a \* szimbólumra a Bluetooth-eszközök szűréséhez.

Megjelenik az összes elérhető Bluetooth-eszköz listája.

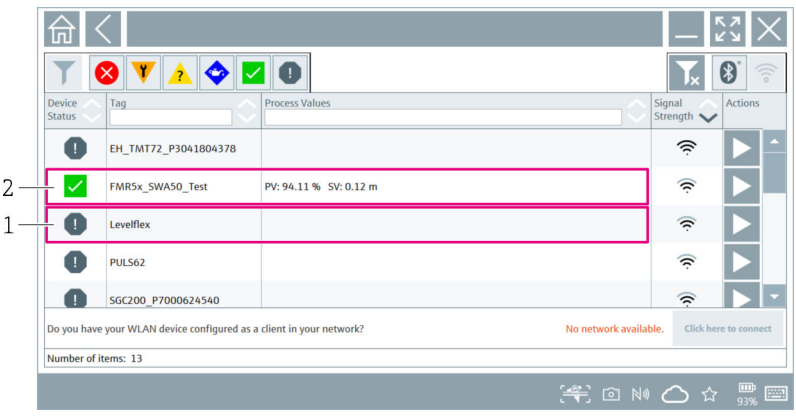

#### *20 Elérhető eszközök (élő lista)*

- *1 Példa HART terepi eszközzel ellátott FieldPort SWA50-re, mely még nem volt csatlakoztatva a következőhöz: Field Xpert*
- *2 Példa FieldPort SWA50-re HART terepi eszközzel vagy anélkül a következőhöz csatlakoztatva: Field Xpert*

5. Érintse meg a konfigurálandó eszköz melletti  $\triangleright$  szimbólumot.

Megjelenik a Bejelentkezés (Login) párbeszédpanel.

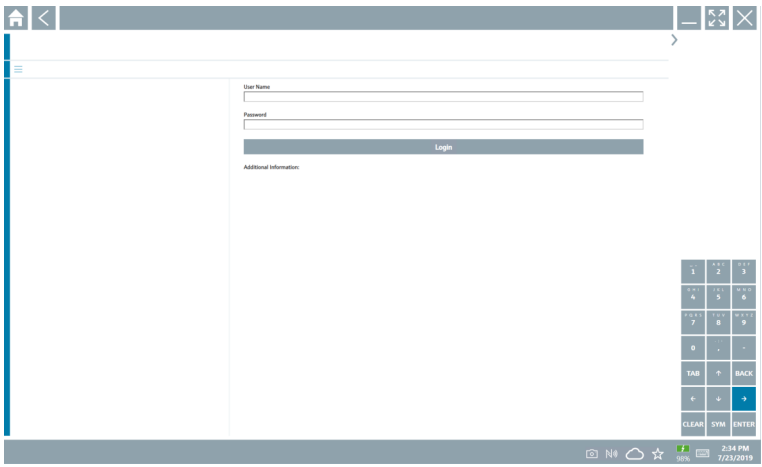

- <span id="page-50-0"></span>6. Lépjen be. Felhasználónévként írja be, hogy admin, és adja meg a kezdeti jelszót. A kezdeti jelszó megtalálható az adattáblán.
	- Megnyílik az első üzembe helyezés párbeszédpanele.

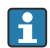

Az első alkalommal történő bejelentkezést követően módosítsa a jelszót. →  $\triangleq$  57

### A HART konfiguráció ellenőrzése és beállítása

A következő lépések végrehajtásával biztosíthatja a jó kommunikációt a FieldPort SWA50 és a csatlakoztatott HART terepi eszköz között.

- Az ebben a részben felsorolt paraméterek a "HART Configuration" menüben találhatók.
	- Navigáció: Root menu > System > FieldPort SWA50 > Connectivity > HART configuration
	- Menü áttekintése:  $\rightarrow$  67
- 1. A "HART address field device" paraméter segítségével ellenőrizze a HART terepi eszköz HART címét és állítsa be a címet, ha szükséges. A HART terepi eszközben és a FieldPort SWA50-ben ugyanazt a HART címet kell használni a HART terepi eszközhöz.  $\rightarrow \equiv$  58
- 2. A "Communication resistor" paraméter segítségével ellenőrizze a HART kommunikációs ellenállás beállítását. Ha a 4–20 mA-es hurokban nincs HART kommunikációs ellenállás a FieldPort SWA50-en kívül, akkor aktiválnia kell a belső HART kommunikációs ellenállást. → ■ 58
- 3. A "HART master type" paraméter segítségével ellenőrizze egy további HART master beállítását a HART hurokban. A FieldPort SWA50 mellett csak egy további HART master engedélyezett a HART hurokban. Előfordulhat, hogy ennek a további HART masternek és a FieldPort SWA50-nek a mastertípusa nem azonos. →  $\triangleq$  58

#### A FieldPort SWA50 csatlakoztatása a Netilion Cloud-hoz

Ha a FieldPort SWA50-et a Netilion Cloud-hoz szeretné csatlakoztatni, akkor a FieldEdge SGC200-at ennek megfelelően kell konfigurálnia.

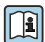

A FieldEdge SGC200 Használati útmutatója: BA02058S

# 9 Üzemelés

## 9.1 Hardveres zárolás

A hardveres zároláshoz szükséges DIP-kapcsolók az elektronikus betéten találhatók.

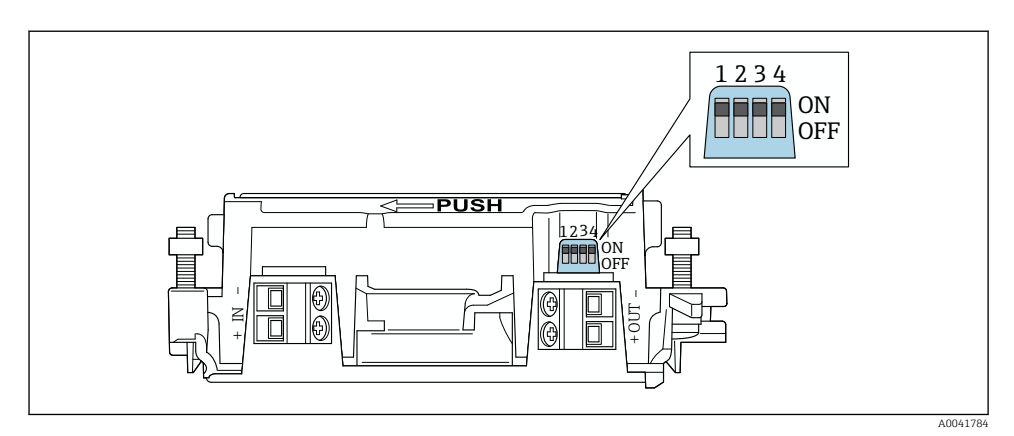

 *21 DIP-kapcsolók a funkciók hardveres zárolásához*

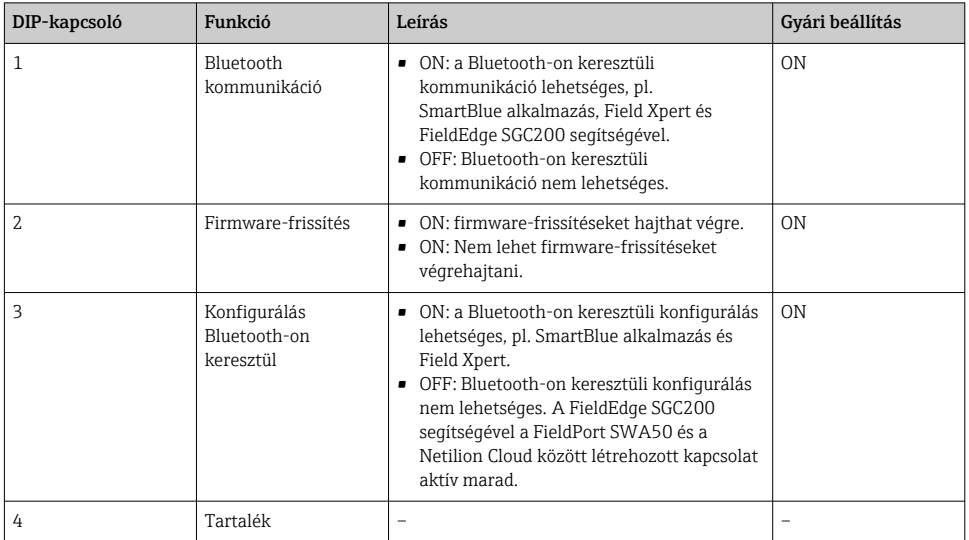

## 9.2 LED

1 LED

Zöld: indításkor négyszer villan, jelezve, hogy a készülék működik

A LED az elektronikus betéten található, és kívülről nem látható.

H.

# <span id="page-52-0"></span>10 Az SWA50 SmartBlue alkalmazásának leírása

## 10.1 Menü áttekintése (Navigáció)

Menü áttekintése (Navigáció): [→ 67](#page-66-0)

## 10.2 .Device information" oldal

A következő megjelenítési opciók lehetségesek a "Device information" oldalon:

- FieldPort SWA50, Endress+Hauser HART terepi eszközzel
- FieldPort SWA50, más gyártótól származó HART terepi eszközzel
- FieldPort SWA50 csatlakoztatott vagy hozzáférhető HART terepi eszköz nélkül

## A feltüntetett sorozatszámra vonatkozó információk

A HART 6 és HART 7 technológiával rendelkező Endress+Hauser terepi eszközök esetében a tényleges sorozatszám jelenik meg. A más gyártóktól származó és HART 5 technológiával rendelkező Endress+Hauser terepi eszközök esetében egy egyedi sorozatszám jelenik meg. A számított sorozatszám nem egyezik meg a terepi eszköz tényleges sorozatszámával.

### Információ a megjelenített állapotjelről

Ha az Endress+Hauser terepi eszköz csatlakoztatva van, a megjelenített állapotjel a csatlakoztatott HART terepi eszköz állapotjelének és a FieldPort SWA50 állapotjelének kombinációja.

Ha a HART terepi eszköz nem támogatja a NAMUR NE 107 szerinti kiterjesztett eszközállapotot, az állapotinformációk megjelenítésére korlátozások vonatkozhatnak.

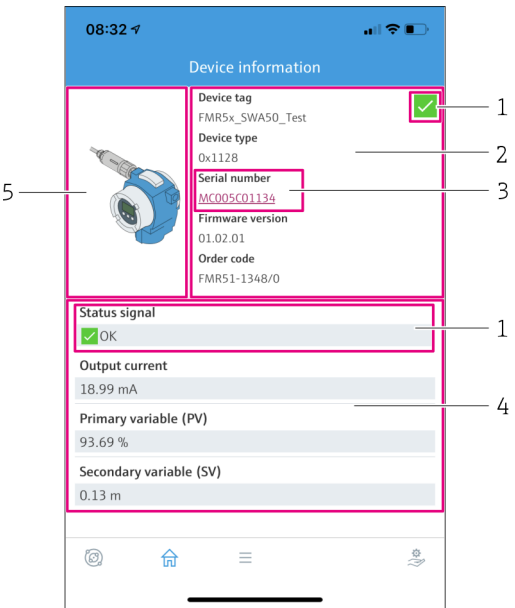

- *22 "Device information" nézet példa SWA50-re Endress+Hauser HART terepi eszközzel*
- *1 Kombinált állapotjel, amely az SWA50 állapotából és a csatlakoztatott HART terepi eszköz állapotából áll*
- *2 Információ az SWA50-hez csatlakoztatott HART terepi eszközről. A firmware verzió, a rendelési kód és az eszköztípus csak a HART 6-tal és HART 7-tel rendelkező Endress+Hauser terepi eszközök esetén jelenik meg.*
- *3 Sorozatszám*
- *4 HART terepi eszköz folyamatértékei*
- *5 Egy SWA50-nel ellátott Endress+Hauser HART terepi eszköz termékképe*

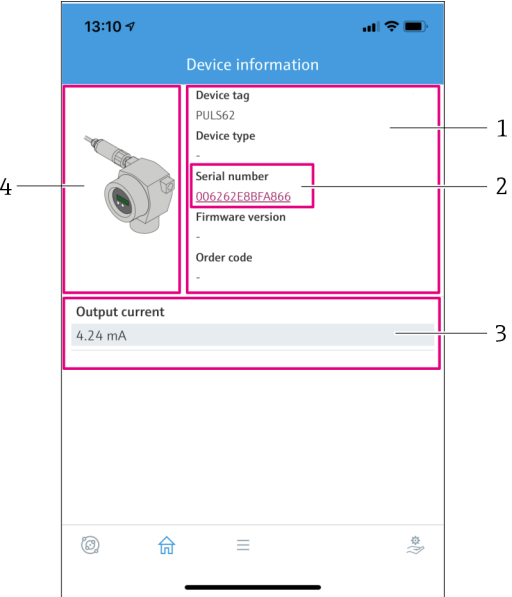

- *23 "Device information" nézet példa SWA50-re egy másik gyártótól származó HART terepi eszközzel*
- *1 Információ az SWA50-hez csatlakoztatott HART terepi eszközről. A firmware verzió, a rendelési kód, az eszköz típusa és állapota csak a HART 6 és HART 7 technológiájú Endress+Hauser terepi eszközök esetén jelenik meg.*
- *2 Sorozatszám*
- *3 A HART terepi eszköz kimeneti árama*
- *4 Egy SWA50-nel ellátott, más gyártótól származó HART terepi eszköz termékképe*

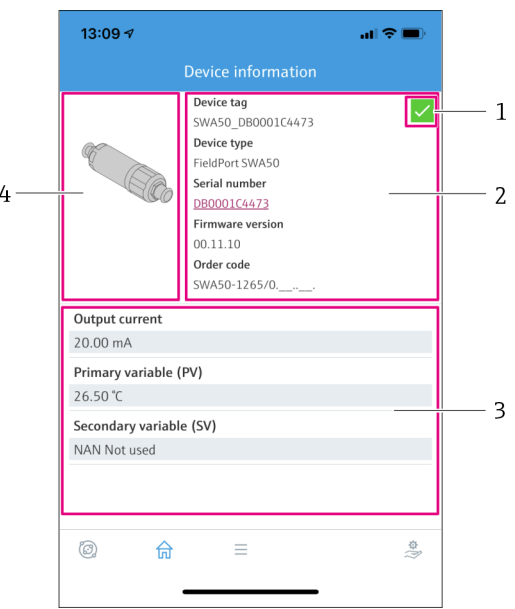

- *24 "Device information" nézet példa SWA50-re csatlakoztatott vagy hozzáférhető HART terepi eszköz nélkül*
- *1 Állapotjel az SWA50-hez*
- *2 Információ az SWA50-ről*
- *3 Az SWA50 mért értékei, 20 mA mindig a kimeneti áramerősségként jelenik meg ebben az esetben*
- *4 Az SWA50 termékképe, mivel a HART terepi eszköz vagy nincs csatlakoztatva, vagy nem elérhető*

## 10.3 "Application" menü

#### 10.3.1 "Measured values" oldal

Navigáció: Root menu > Application > Measured values

A "Measured values" oldalon a FieldPort SWA50-hez csatlakoztatott HART terepi eszköz mért értékei láthatók. Ha HART terepi eszköz nincs csatlakoztatva, vagy a HART terepi eszköz nem érhető el, ez az oldal a FieldPort SWA50 mért értékeit mutatja.

A PV, SV, TV és QV mért értékek csak az Endress+Hauser eszközök esetén kerülnek megjelenítésre.

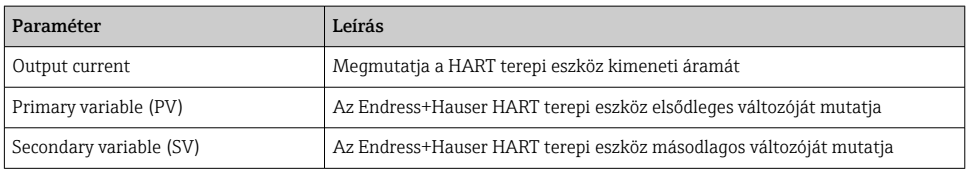

<span id="page-56-0"></span>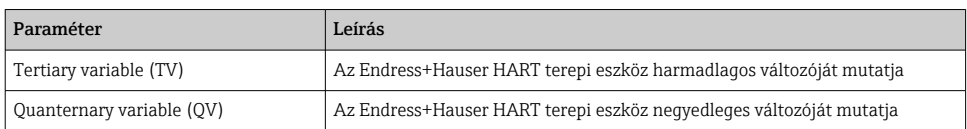

### 10.3.2 ""HART info" oldal a HART terepi eszközhöz

Navigáció: Root menu > Application > HART info

Ez az oldal a FieldPort SWA50-hez csatlakoztatott HART terepi eszköz HART információit mutatja. A HART információk csak az Endress+Hauser eszközök esetén jelennek meg.

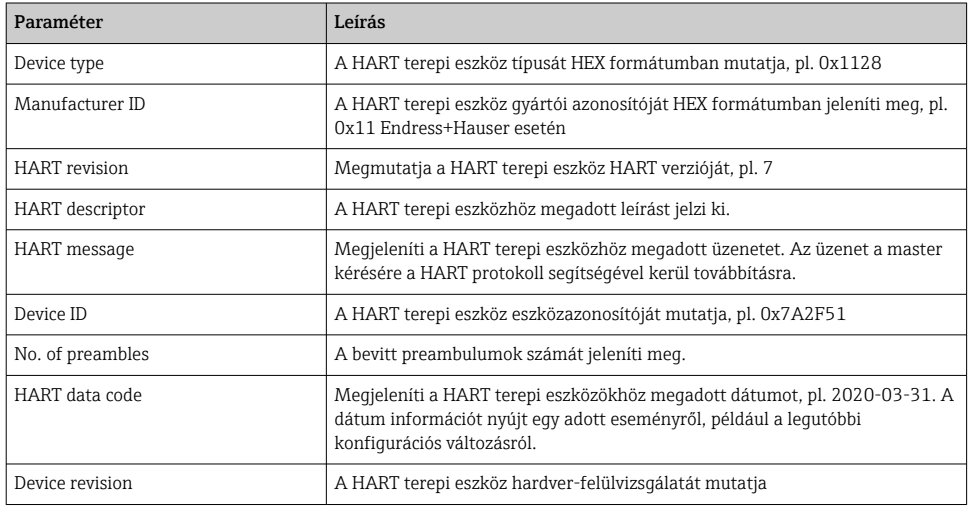

## 10.4 "FieldPort SWA50" menü ("System" menü)

### 10.4.1 "Device management" oldal ("FieldPort SWA50" menü)

Navigáció: Root menu > System > FieldPort SWA50 > Device management

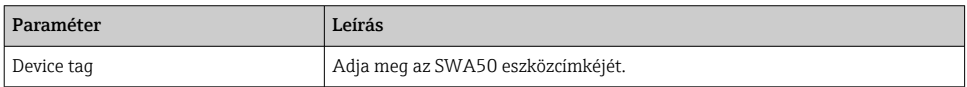

### 10.4.2 "Connectivity" oldal ("FieldPort SWA50" menü)

Navigáció: Főmenü > System > FieldPort SWA50 > Connectivity

#### "Bluetooth configuration" oldal

Navigáció: Root menu > System > FieldPort SWA50 > Connectivity > Bluetooth configuration

#### <span id="page-57-0"></span>Ezen az oldalon konfigurálhatja a Bluetooth-kapcsolatot, és végrehajthatja a FieldPort SWA50 firmware-frissítését.

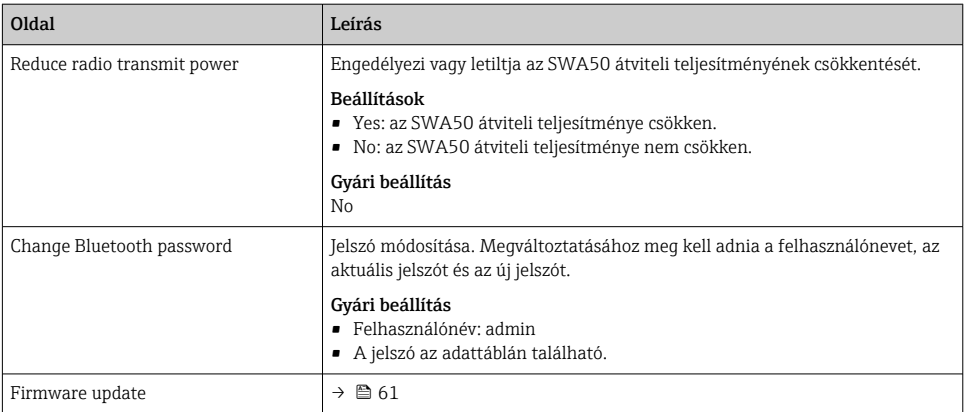

### "HART configuration" oldal

Navigáció: Root menu > System > FieldPort SWA50 > Connectivity > HART configuration

Ezen az oldalon konfigurálhatja a FieldPort SWA50 HART paramétereit. Ezenkívül konfigurálhatja a csatlakoztatott HART terepi eszköz HART címét.

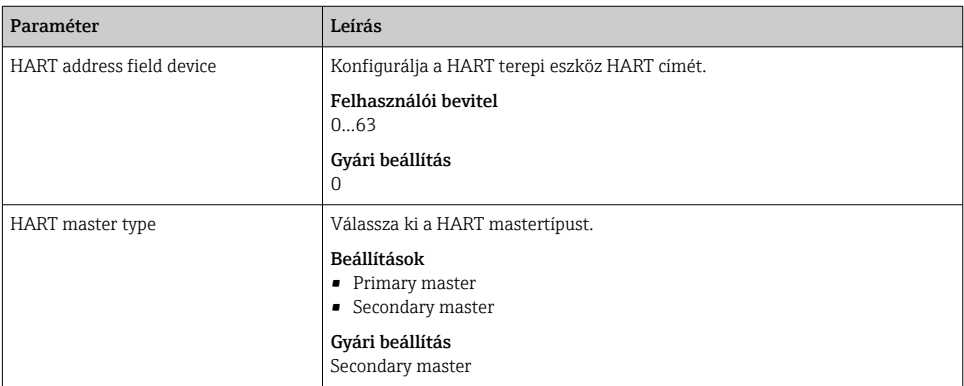

<span id="page-58-0"></span>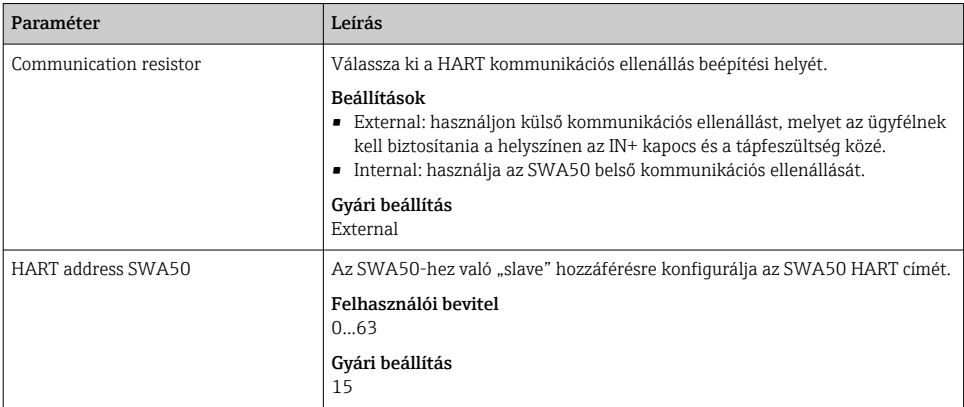

### "HART Info" oldal

Navigáció: Root menu > System > FieldPort SWA50 > Connectivity > HART info

Ezen az oldalon a FieldPort SWA50 HART-információi láthatók.

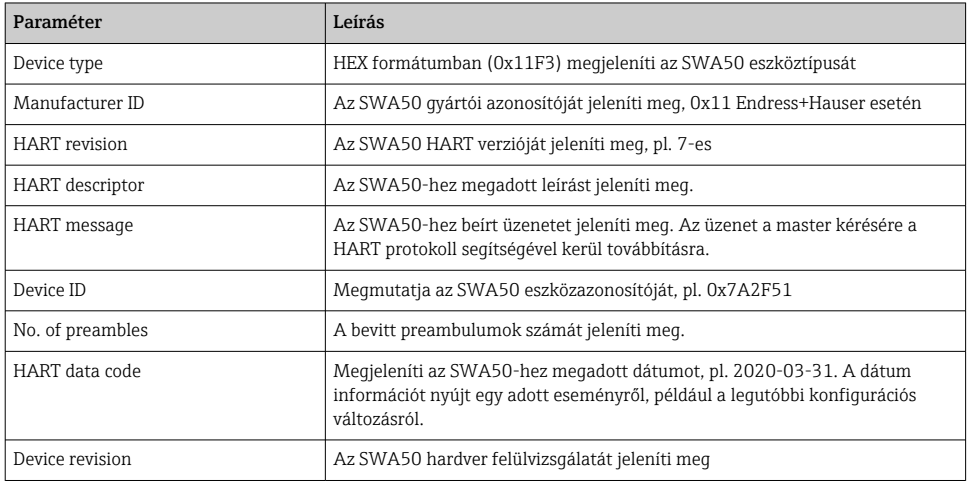

## 10.4.3 "Information" oldal ("FieldPort SWA50" menü)

Navigáció: Root menu > System > FieldPort SWA50 > Information Ezen az oldalon a FieldPort SWA50 adatai találhatók.

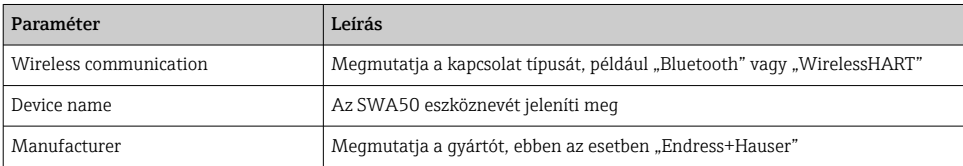

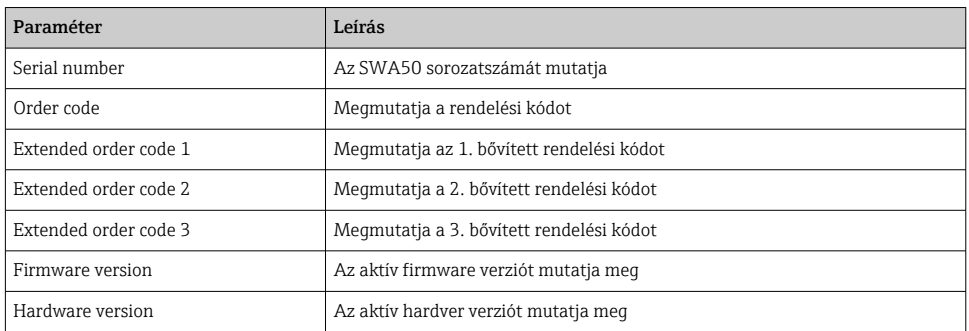

## 10.5 "Field device" menü ("System" menü)

Navigáció: Root menu > System > Field device

A "Field device" menü csak az Endress+Hauser eszközökhöz érhető el.

### 10.5.1 "Device management" oldal ("Field device" menü)

Navigáció: Root menu > System > Field device > Device management

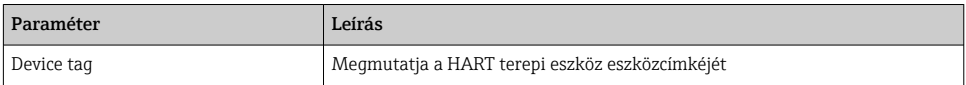

### 10.5.2 "Information" oldal ("Field device" menü)

Navigáció: Root menu > System > Field device > Information

Ez az oldal a FieldPort SWA50-hez csatlakoztatott HART terepi eszközről jelenít meg információkat. Ez az információ a HART 6 vagy újabb verziójú Endress+Hauser terepi eszközök esetén jelenik meg.

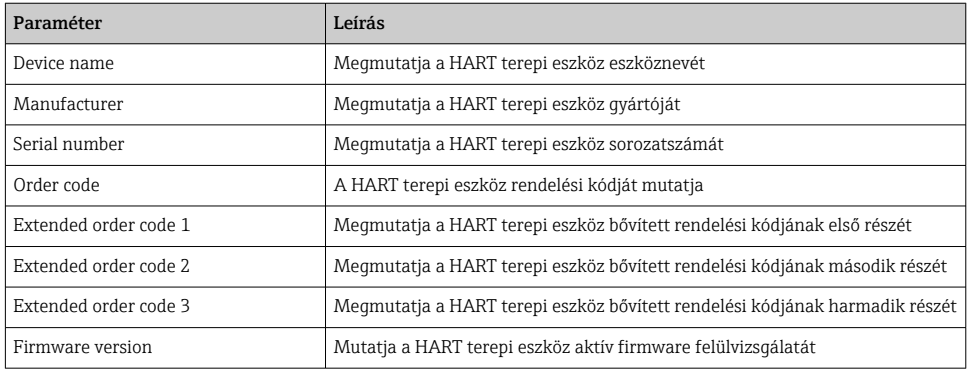

# <span id="page-60-0"></span>11 Karbantartás

## 11.1 Általános karbantartás

Javasoljuk a készülék időszakos szemrevételezéses ellenőrzését.

## 11.2 A firmware frissítése

A SmartBlue alkalmazás segítségével firmware-frissítéseket végezhet a FieldPort SWA50-hez.

#### Előfeltételek

- Az okostelefon akkumulátora fel van töltve, vagy az okostelefon áramellátásra van csatlakoztatva.
- Az okostelefon Bluetooth-jelminősége megfelelő.
- FieldPort SWA50 esetén a 2. DIP-kapcsolót ON-ra kell állítani →  $\triangleq$  51. (A 2. DIP-kapcsoló gyári beállítása: ON)

## ÉRTESÍTÉS

#### Hiba a firmware frissítése közben

Helytelen firmware-telepítés

- ‣ A tápfeszültséget nem szabad kikapcsolni a teljes firmware-frissítési folyamat alatt.
- ‣ A hurokáramnak legalább 10 mA-nek kell lennie a teljes firmware-frissítési folyamat során.
- ‣ Várja meg, amíg a firmware-frissítés befejeződik. A firmware-frissítés kb. 5-20 perc. Ha a FieldPort SWA50 aktívan csatlakozik egy WirelessHART hálózathoz, a firmware-letöltési folyamat tovább tart.
- 

A firmware frissítése során legalább 10 mA-t kell átvezetni a csatlakoztatott HART terepi eszközről. Ezt úgy érhetjük el, hogy szimuláljuk például a HART terepi eszköz áramkimenetét. Az aktuális értéket a SmartBlue alkalmazásban ellenőrizheti a "Device information" oldalon  $\rightarrow$   $\blacksquare$  53

Ha egy HART terepi eszköz nincs csatlakoztatva a FieldPort SWA50-hez, vagy ha a HART terepi eszköz nem érhető el, akkor feltételezhető, hogy a hurokáram elég erős.  $\rightarrow$   $\oplus$  42

- 1. Másolja be a frissítési csomagokat a SmartBlue alkalmazásba.
- 2. Nyissa meg a Firmware update oldalt. Navigáció: Root menu > System > FieldPort SWA50 > Connectivity > Bluetooth configuration
- 3. Válassza ki a frissítési csomagot az elérhető csomagok listájából.

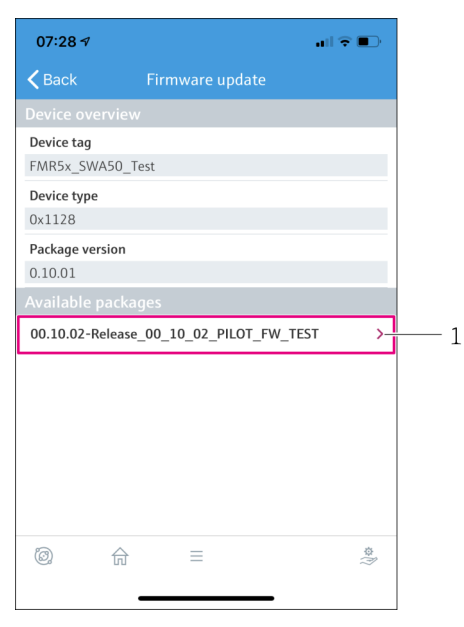

- *25 "Firmware update" oldal*
- *1 Példa egy csomagra*
- 4. Érintse meg a Start update gombot a FieldPort SWA50 firmware-frissítésének letöltéséhez. Ha a frissítés nem tölthető le, megjelenik az "Internal firmware update error" (Belső firmware frissítési hiba) hibaüzenet.
- 5. Várjon, amíg a firmware-frissítés letöltésre kerül. Megjelenik a hátralévő idő.
	- A következő nézet jelenik meg:

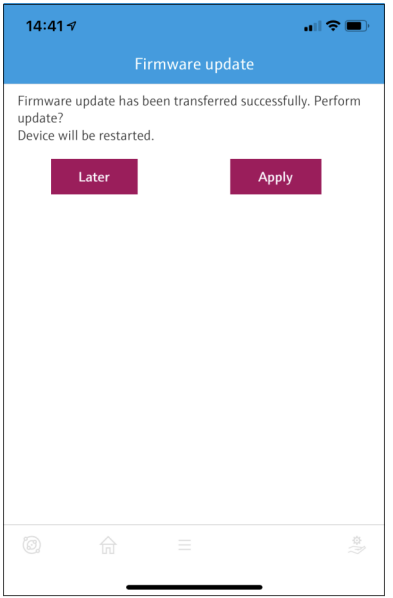

- 6. Győződjön meg arról, hogy az újraindítás és a firmware-frissítés telepítése során legalább 10 mA-es hurokáram kerül továbbításra.
- 7. Érintse meg az Apply vagy a Later gombot.
	- Apply gomb: a FieldPort SWA50 újraindul, és a firmware-frissítés telepítésre kerül a FieldPort SWA50-re.

Later gomb: a firmware-frissítés csak a FieldPort SWA50 következő újraindításakor kerül telepítésre.

- 8. Várjon, amíg az eszköz újraindul, és a firmware-frissítés telepítésre kerül.
- 9. Csatlakoztassa újra a FieldPort SWA50-et a SmartBlue alkalmazáshoz.
- 10. A "Firmware version" paraméter segítségével ellenőrizze, hogy az új firmware telepítve van-e.  $\rightarrow$   $\blacksquare$  59
- Ha a firmware frissítése nincs teljesen letöltve, vagy nincs megfelelően telepítve, a  $\mathbf{h}$ FieldPort SWA50 a régi firmware-rel működik.

# 12 Diagnosztika és hibaelhárítás

## 12.1 Diagnosztika

Ha diagnosztikai esemény történt, akkor az állapotjelzés és az esemény besorolási szintjére vonatkozó szimbólum megjelenik a SmartBlue alkalmazásban és a Field Xpert-ben, a NAMUR NE 107-nek megfelelően.

- Failure (F)
- Function check (C)
- Out of specification (S)
- Maintenance required (M)

Ha a HART terepi eszköz nem támogatja a NAMUR NE 107 szerinti kiterjesztett eszközállapotot, az állapotinformációk megjelenítésére korlátozások vonatkozhatnak.

Ha egy eseménybesorolási szint szimbóluma jelenik meg, győződjön meg arról, hogy ezt az állapotot nem a csatlakoztatott HART terepi eszköz okozza.

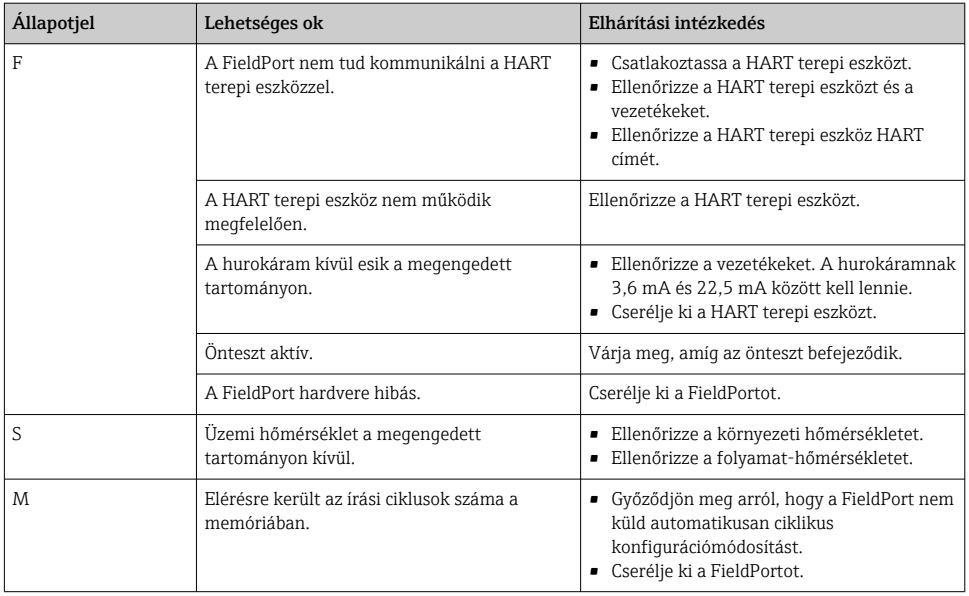

## 12.2 Hibaelhárítás

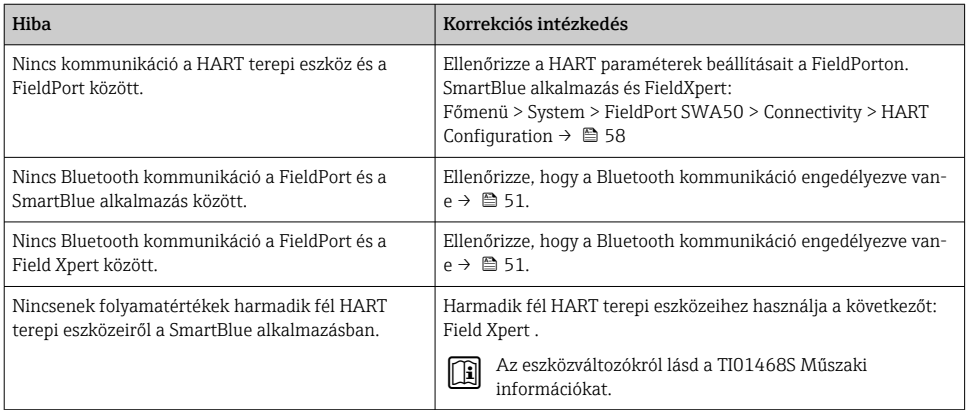

# 13 Javítás

## 13.1 Általános megjegyzések

A javításokat csak az Endress+Hauser személyzete vagy az Endress+Hauser által felhatalmazott és képzett személyek végezhetik.

## 13.2 Ártalmatlanítás

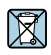

Ha azt az elektromos és elektronikus berendezések (WEEE) hulladékairól szóló 2012/19/EU irányelv előírja, a terméket a megadott szimbólummal kell megjelölni a WEEE hulladékok szelektálatlan háztartási hulladékként való ártalmatlanításának minimalizálása érdekében. Az ilyen jelöléssel ellátott termékeket ne selejtezze szelektálatlan kommunális hulladékként. Ehelyett az ilyen hulladékot küldje vissza az Endress+Hauser számára, az alkalmazandó feltételekkel történő ártalmatlanítás céljából.

# 14 Kiegészítők

Opcionális kiegészítők:

Rögzítőkonzol (rendelési szám: 71520242)

A kiegészítőkkel kapcsolatos részletes információk az Endress+Hauser értékesítési szervezettől szerezhetők be: www.addresses.endress.com vagy a termékoldalon

# 15 Műszaki adatok

A "műszaki adatokra" vonatkozó részletes információkért lásd: a TI01468S Műszaki információkat

# <span id="page-66-0"></span>16 Melléklet

# 16.1 Menü áttekintése (Navigáció)

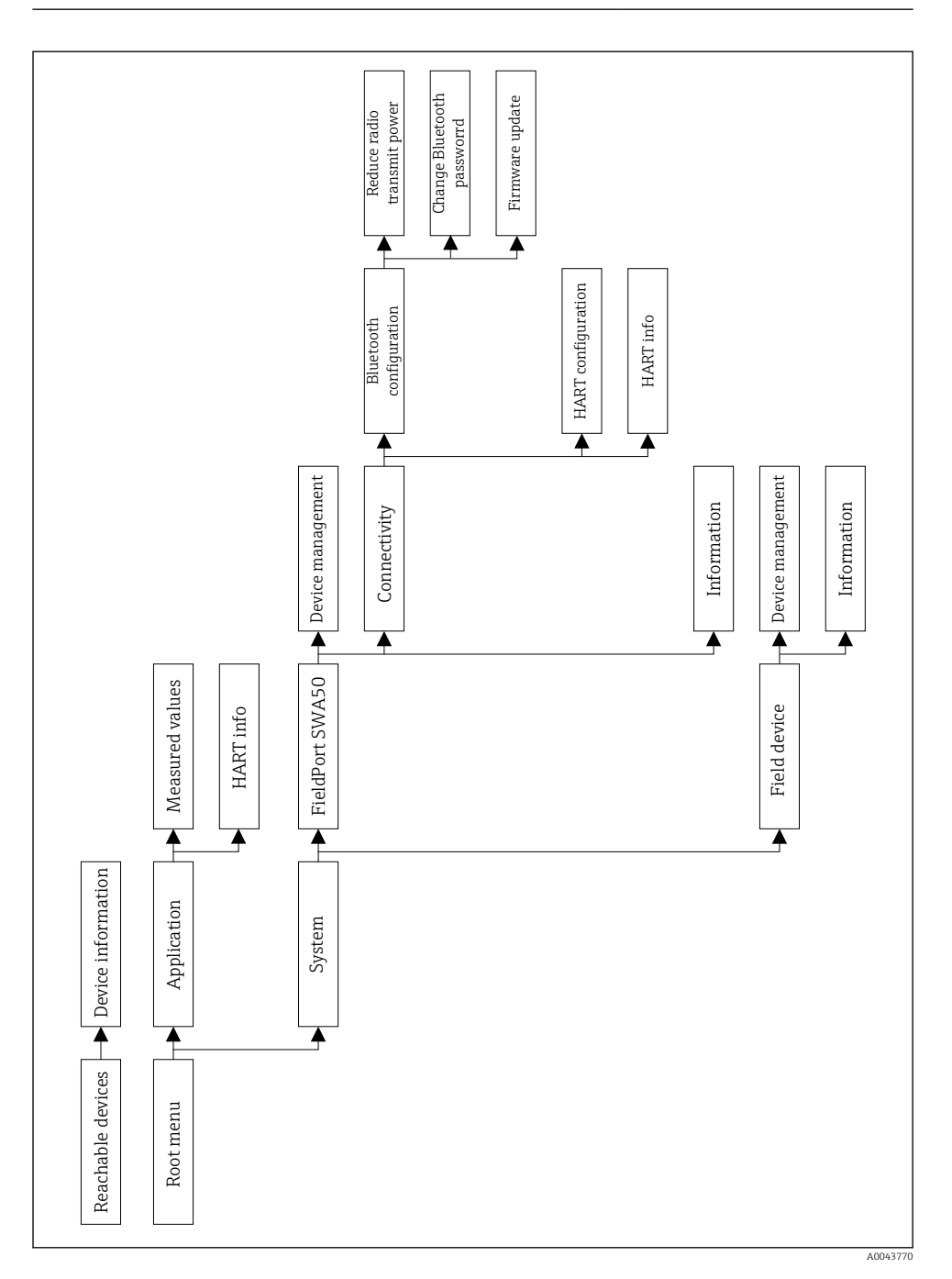

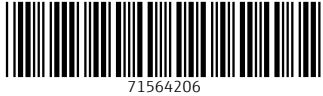

# www.addresses.endress.com

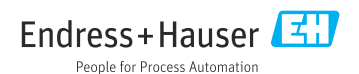